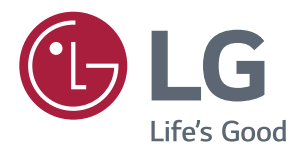

# **Manual De Utilizare MONITOR IPS LED** (MONITOR LED\*)

\*Monitoarele LG cu LED-uri sunt monitoare cu iluminare de fundal LED.

Citiți cu atenție informațiile de siguranță înainte de a utiliza produsul.

Listă modele monitoare cu LED-uri IPS (monitoare cu LED-uri)

**43UD79 43UD79T** 

# **CUPRINS**

#### 3 **LICENTA**

#### **ASAMBLAREA ȘI PREGĂTIREA** 4

- 4 Componentele produsului
- 5 Drivere și software acceptate
- 6 Descrierea componentelor și butoanelor
- 6 - Utilizarea butonului joystick
- $\overline{7}$ - Utilizarea butonului joystick
- $\mathsf{R}$ Conector intrare
- $10$ Mutarea și ridicarea monitorului
- $11$ Instalarea monitorului
- Asamblarea bazei de susținere  $11$
- $12$ - Asamblarea bazei de sustinere
- $13$ - Utilizarea suportului de cablu
- $14$ - Instalarea pe masă
- 15 - Reglarea unghiului
- 15 - Utilizarea blocării Kensington
- 16 - Instalarea plăcii de montare pe perete
- 16 - Instalarea pe perete

## **18 TELECOMANDĂ**

#### **19 UTILIZAREA MONITORULUI**

- 19 Conectarea la un PC
- 19 - Conectarea la HDMI
- $19$ - Conexiunea DisplayPort
- 20 - Conectarea la USB-C
- 20 Conectarea la dispozitivele AV
- 20 - Conectarea la HDMI
- $21$ Conectarea dispozitivelor periferice
- $21$ - Cablu de conectare USB - PC
- 22 Conectarea la dispozitivele externe
- $22$ - Conectarea căștilor

## 23 SETĂRILE UTILIZATORULUI

- 23 Activarea meniului principal
- 23 - Caracteristici Meniu principal
- 24 Setările utilizatorului
- $24$ - Setările meniului

#### 29 **DEPANARE**

#### 31 **SPECIFICATII**

- $31$ 43UD79
- 32 43UD79T
- Mod asistență din fabrică (Preset Mode, PC) 33
- **HDMI** 33
- $34$ DisplayPort / USB-C
- 35 Sincronizare HDMI (video)
- LED de alimentare 35

#### **36 EXTERNAL CONTROL DEVICE SETUP**

- 36 - Communication Parameters
- 36 - Transmission
- 36 - OK Acknowledgement
- 36 - Error Acknowledgement
- 37 - Command Reference List

# <span id="page-2-0"></span>**LICENȚA**

Fiecare model are licențe diferite. Vizitați www.lq.com pentru mai multe informații despre licență.

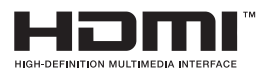

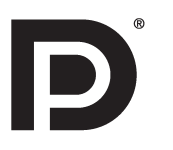

are trademarks or registered trademarks of HDMI Licensing LLC in the United States and other countries.

The terms HDMI and HDMI High-Definition Multimedia Interface, and the HDMI logo

VESA, logo-ul VESA, logo-ul de conformitate DisplayPort și logo-ul de conformitate DisplayPort pentru sursa cu mod dual sunt mărci comerciale înregistrate ale Video Electronics Standards Association.

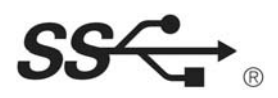

The SuperSpeed USB Trident logo is a registered trademark of USB Implementers Forum, Inc.

Următorul conținut se aplică doar monitorului comercializat pe piața europeană și care îndeplinește cerințele Directivei ErP:

\* Acest monitor este setat de a se deconecta automat 4 ore după pornirea ecranului, în cazul când nu este nicio ajustare afișată.

\* Pentru a dezactiva această setare, modificați opțiunea "Off" din meniul OSD a "Automatic Standby(Standby automat)".

# <span id="page-3-0"></span>**ASAMBLAREA ŞI PREGĂTIREA**

## **Componentele produsului**

Înainte de utilizarea produsului, verificaţi dacă toate componentele sunt incluse în cutie. În cazul în care lipsesc componente, contactaţi magazinul cu amănuntul de la care aţi achiziţionat produsul. Reţineţi că produsul şi componentele pot arăta diferit de cele prezentate mai jos.

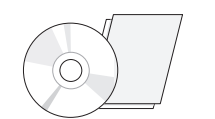

**CD (Manual de utilizare)/ Cablu de alimentare Card**

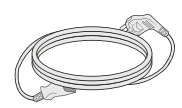

( În dependenţă de ţară )

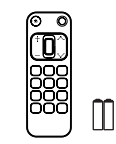

**Telecomandă, Baterii (AAA)**

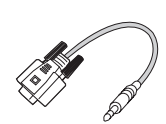

*(Acest gen nu este inclus*  în toate țările. ) **Gen RS-232C**

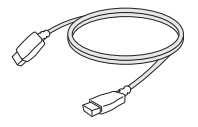

**Cablu HDMI** (Acest cablu nu este inclus în toate ţările.)

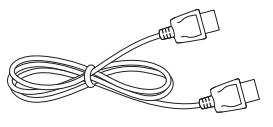

**Cablul portului afişajului** (Acest cablu nu este inclus în toate ţările.)

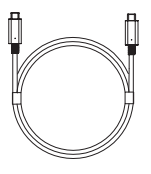

(Acest cablu nu este inclus în toate ţările.)

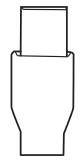

*(Acest gen nu este*  inclus în toate țările. ) **Cablu USB C-C Gen USB C-A**

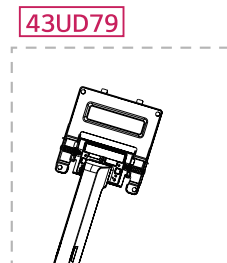

**Corp suport**

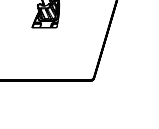

**Bază suport**

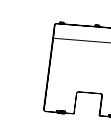

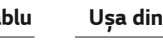

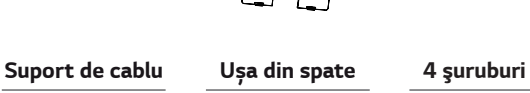

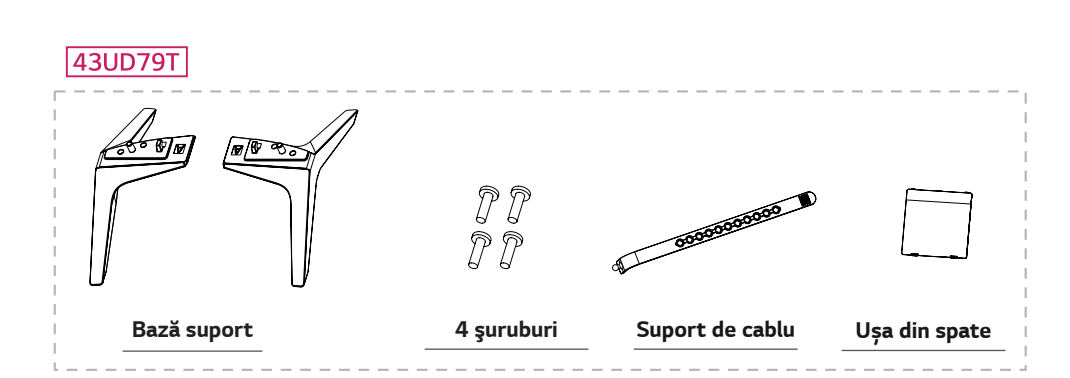

# <span id="page-4-0"></span>ATENTIE

- Utilizați întotdeauna componente originale pentru a garanta siguranța și performanța produsului.
- · Orice deteriorări sau vătămări corporale cauzate de utilizarea componentelor contrafăcute nu vor fi acoperite de qaranție.
- Se recomandă utilizarea componentelor furnizate.
- Dacă utilizați cabluri generice care nu sunt autorizate de LG, este posibil ca ecranul să nu se afișeze sau este posibil să existe interferență.

# **NOTĂ**

- · Rețineți: componentele pot arăta diferit față de cele prezentate aici.
- Fără o notificare prealabilă, toate informațiile și specificațiile din acest manual fac obiectul modificărilor în scopul  $\bullet$ îmbunătățirii performanțelor produsului.
- · Pentru a achiziționa accesorii opționale, vizitați un magazin de electronice sau site-urile pentru cumpărături online sau contactați magazinul de la care ați achiziționat produsul.

## Drivere și software acceptate

Verificați driverele și software-ul acceptate de produsul dvs. și consultați manualele de pe CD-ul inclus în ambalajul produsului.

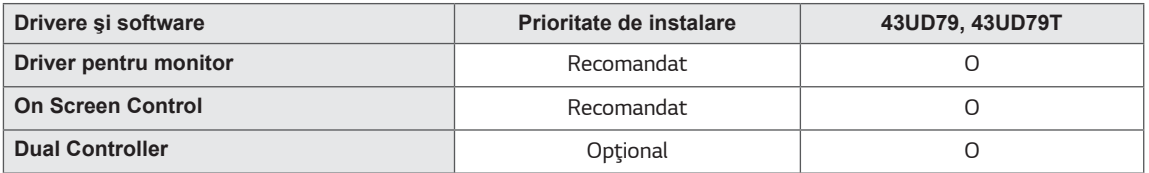

- · Necesar și recomandat: Puteți descărca și instala cea mai recentă versiune de pe CD-ul inclus sau de pe site-ul web LGE (www.lg.com).
- · Optional Puteți descărca și instala cea mai recentă versiune de pe site-ul web LGE (www.lq.com).

ROMÂNĂ

## <span id="page-5-0"></span>Descrierea componentelor și butoanelor

43UD79

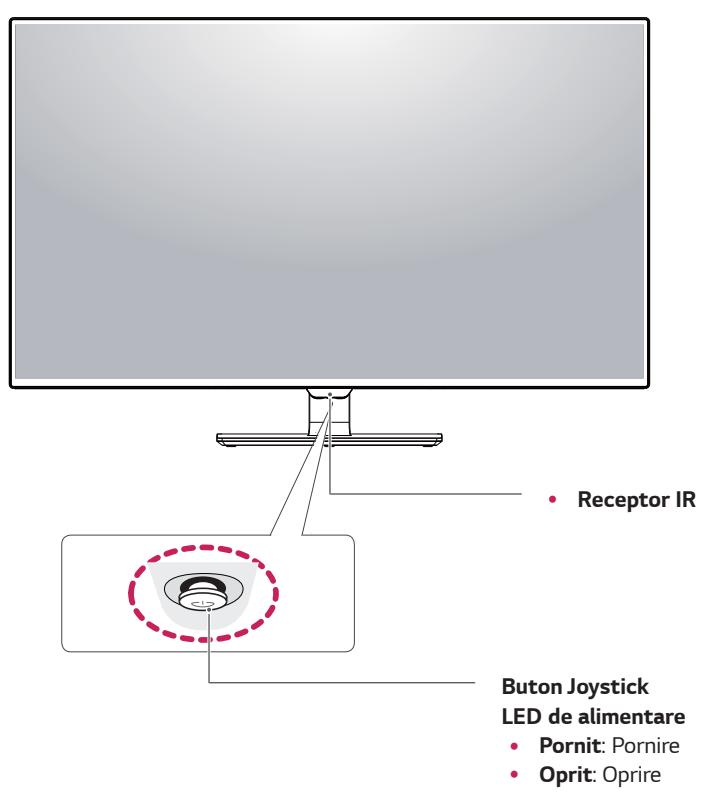

#### Utilizarea butonului joystick

Puteți controla cu ușurință funcțiile monitorului prin apăsarea butonului joystick sau prin deplasarea la stânga/dreapta cu degetul.

#### Funcții de bază

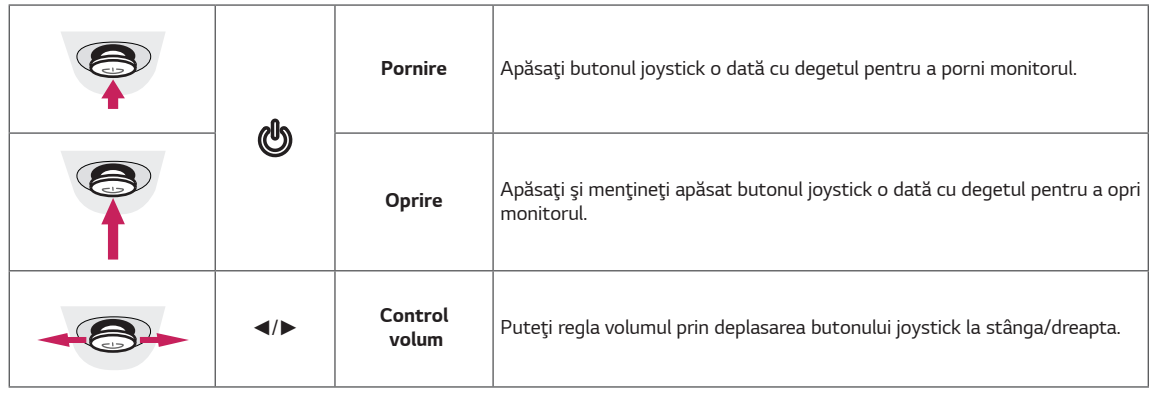

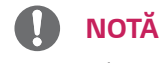

· Butonul joystick este situat în partea inferioară a monitorului.

#### <span id="page-6-0"></span>43UD79T

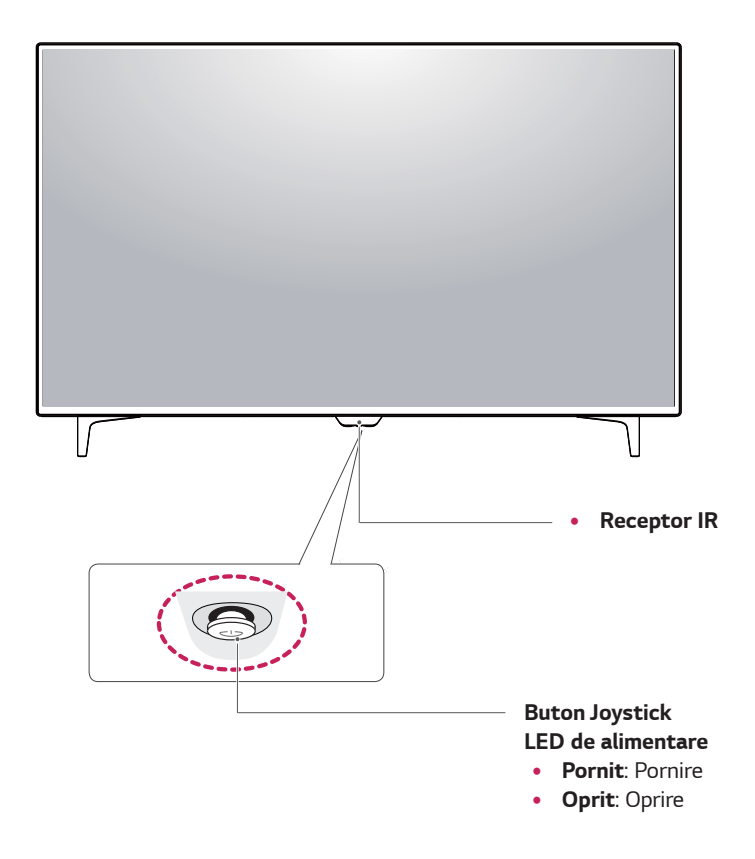

#### Utilizarea butonului joystick

Puteți controla cu ușurință funcțiile monitorului prin apăsarea butonului joystick sau prin deplasarea la stânga/dreapta cu degetul.

#### Funcții de bază

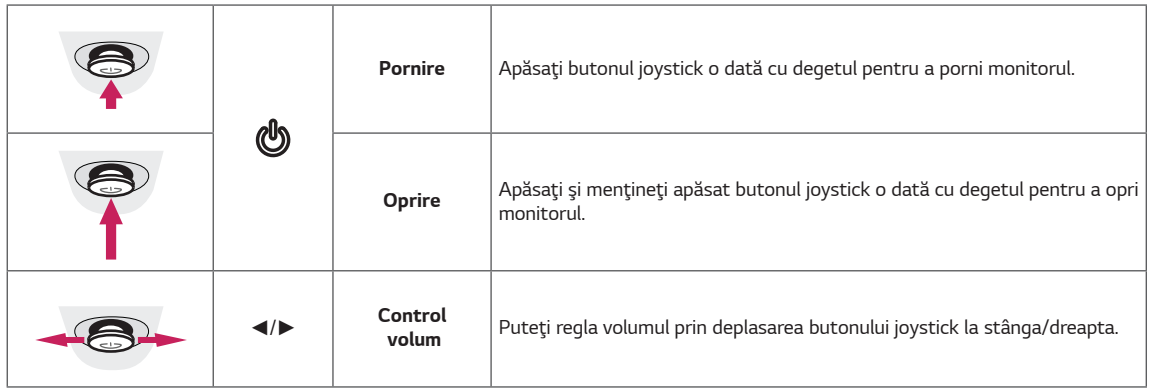

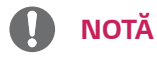

· Butonul joystick este situat în partea inferioară a monitorului.

## <span id="page-7-0"></span>**Conector intrare**

#### 43UD79

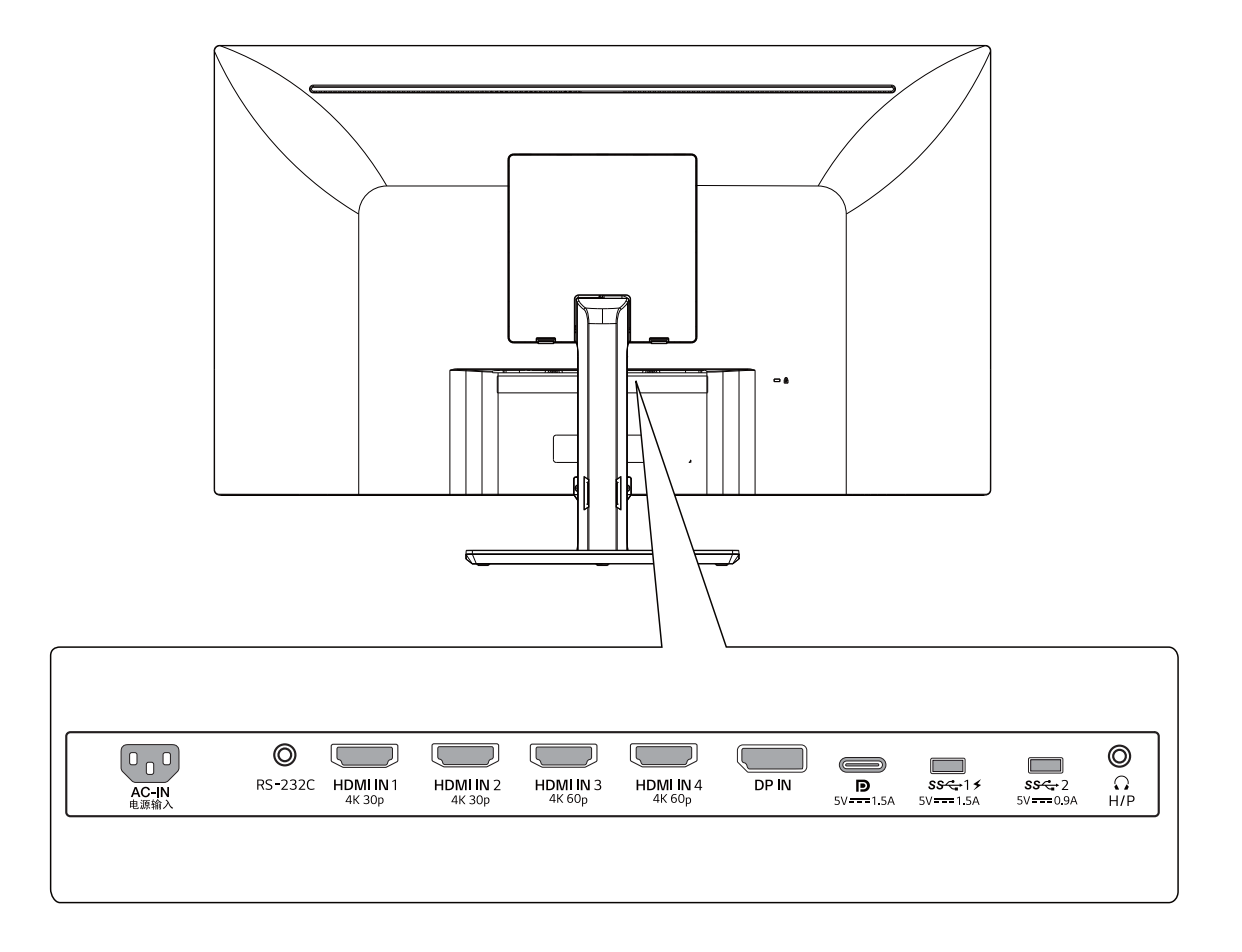

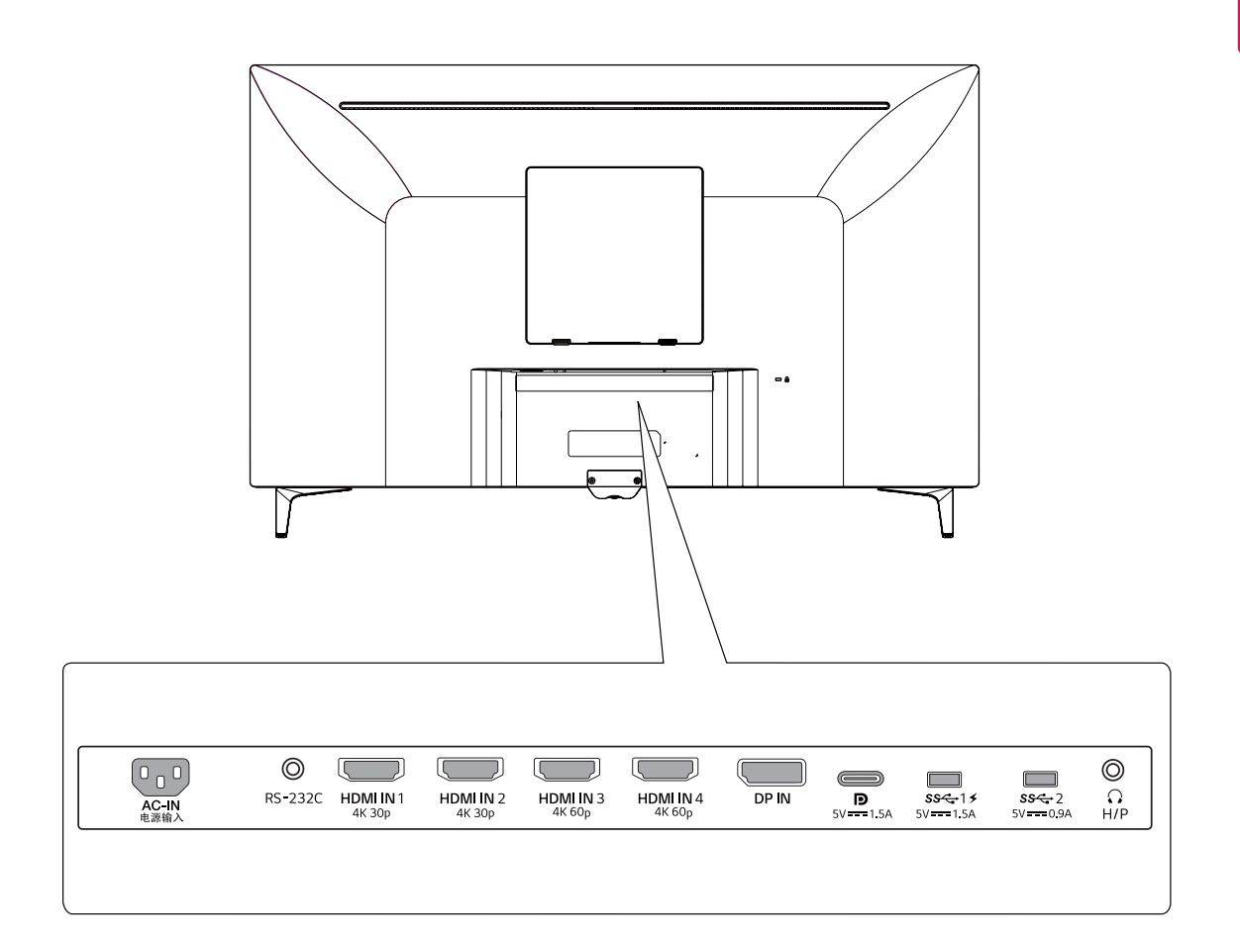

#### <span id="page-9-0"></span>Mutarea și ridicarea monitorului

Atunci când mutați sau ridicați monitorul, respectați aceste instrucțiuni pentru a împiedica zgârierea sau deteriorarea acestuia și pentru a asigura transportul sigur, indiferent de forma sau dimensiunea sa.

- · Se recomandă așezarea monitorului în cutia originală sau în ambalaj înainte de a încerca să-l mutați.
- · Înainte de a muta sau ridica monitorul, deconectați cablul de alimentare și toate celelalte cabluri.
- · Țineți ferm partea superioară și cea inferioară ale cadrului monitorului. Nu atingeți ecranul

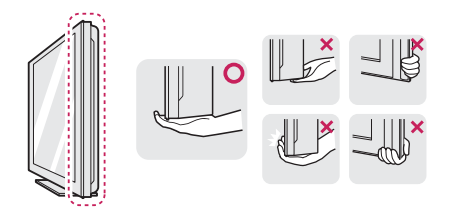

Atunci când țineți monitorul în mâini, ecranul nu trebuie să fie orientat spre dvs. pentru a împiedica zgârierea acestuia.

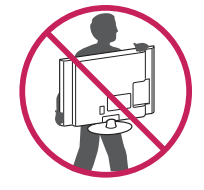

- · La mutarea monitorului, evitați orice șoc puternic sau vibrații asupra produsului.
- · La mutarea monitorului, țineți-l în poziție verticală, nu-l culcați niciodată pe o parte și nu-l înclinați în lateral.

# **ATENTIE**

· Pe cât posibil, evitati atingerea ecranului monitorului. Aceasta poate avea drept rezultat deteriorarea ecranului sau a unora dintre pixelii utilizați pentru a crea imaginile.

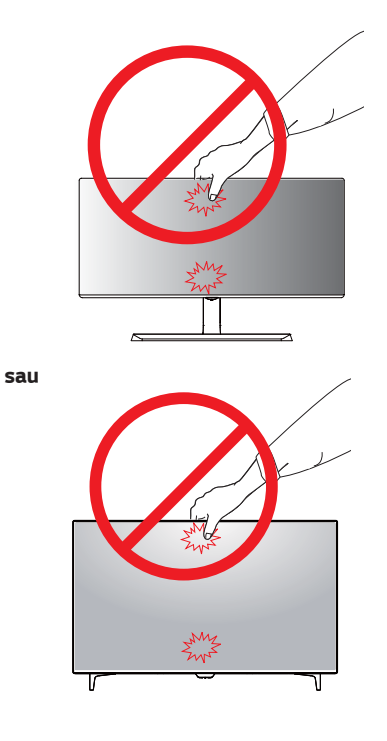

 $\bullet$ Dacă utilizați panoul monitorului fără baza suportului, butonul de joystick al acestuia poate cauza destabilizarea și căderea monitorului, provocând răniri sau deteriorarea acestuia. În plus, acest lucru poate duce la functionarea necorespunzătoare a butonului de joystick.

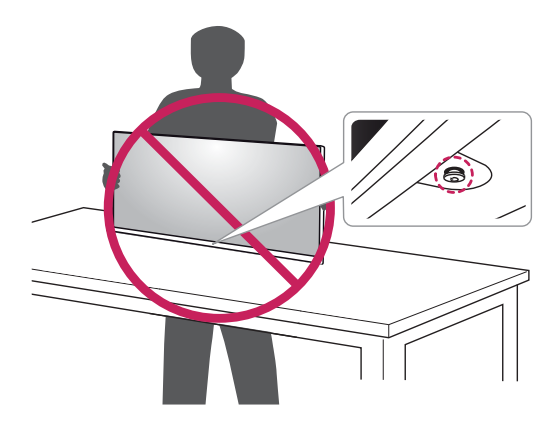

## <span id="page-10-0"></span>Instalarea monitorului

#### Asamblarea bazei de susținere

#### 43UD79

1 Vă rugăm puneți o cârpă moale pe o masă joasă sau cutie pentru a proteja ecranul monitorului.

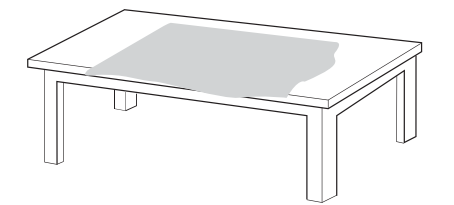

2 Vă rugăm puneți monitorul pe o cârpă moale cu ecranul în partea de jos.

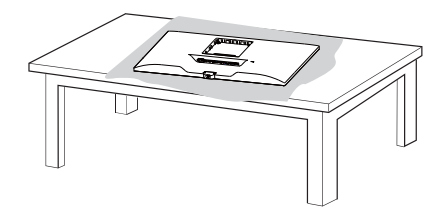

3 Asamblați Corpul pe Corp suport. Asamblați Corp suport și Bază suport. Întoarceți șurubul orar pentru a securiza Bază 4 Asamblează Corpul și Ușa din spate.

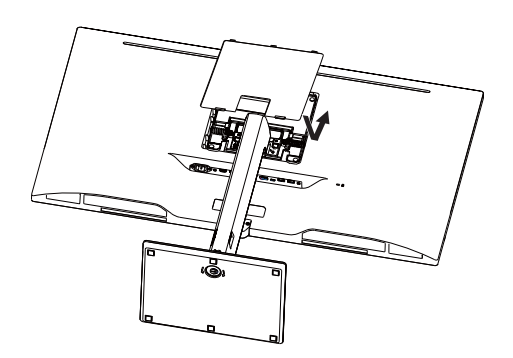

#### **ATENTIE**

- Pentru a evita accidentele la degete sau picior atunci când asamblați Corp suport și Bază suport, ar trebui să țineți Baza atunci când asamblați corpul stativ și baza.
- Atunci când asamblați produsul, nu aplicați substanțe străine (uleiuri, lubrifianți etc.) pe piesele prevăzute cu șurub. (Riscați să deteriorați produsul.)

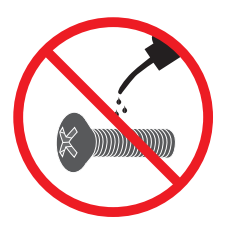

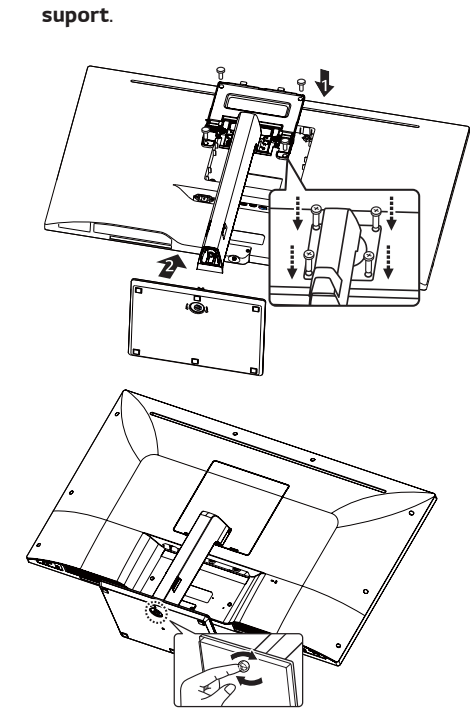

#### <span id="page-11-0"></span>**Asamblarea bazei de sustinere ATENȚIE**

#### *43UD79T*

*1* Vă rugăm puneți o cârpă moale pe o masă joasă sau cutie pentru a proteja ecranul monitorului.

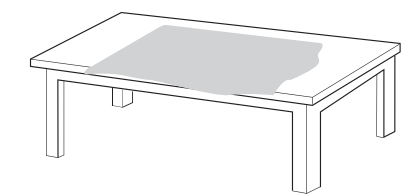

*2* Vă rugăm puneți monitorul pe o cârpă moale cu ecranul în partea de jos.

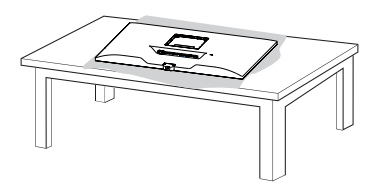

*3 A*samblează **Corpul** și **Ușa din spate***.*

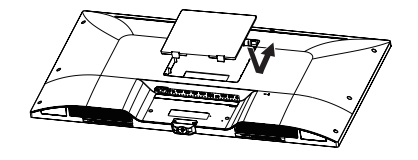

*4 A*samblați Baza și **Corpul** *Î*ntoarceți șurubul orar pentru a securiza **Bază suport***.*

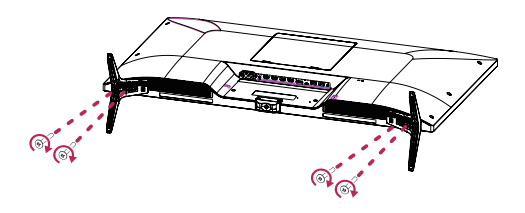

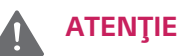

- Pentru a evita accidentele la degete sau picior atunci când asamblați *C***orp suport** și **Bază suport**, ar trebui să țineți Baza atunci când asamblați corpul stativ și baza.
- y Atunci când asamblaţi produsul, nu aplicaţi substanțe străine (uleiuri, lubrifianți etc.) pe piesele prevăzute cu șurub. (Riscaţi să deterioraţi produsul.)

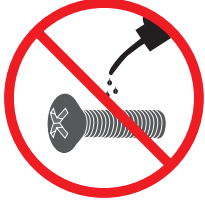

# <span id="page-12-0"></span>**ATENTIE**

- Ilustrațiile prezente în acest document reprezintă  $\bullet$ proceduri tipice, de aceea pot să difere de produsul propriu-zis.
- Nu transportați monitorul răsturnat, ținându-l  $\bullet$ doar de baza suportului. Acest lucru poate duce la căderea monitorului de pe suport și poate cauza vătămări corporale.
- · Atunci când asamblați produsul, nu aplicați substanțe străine (uleiuri, lubrifianți etc.) pe piesele prevăzute cu șurub. (Riscați să deteriorați produsul.)
- · Aplicarea unei forțe excesive în momentul strângerii şuruburilor poate cauza deteriorarea monitorului. Deteriorarea provocată în acest mod nu va fi acoperită de garanția produsului.

# **NOTĂ**

· Puteți dezasambla suportul în ordine inversă asamblării.

#### Utilizarea suportului de cablu

Aranjați cablurile utilizând carcasa conectorului de intrare după cum este prezentat în imagine.

#### 43UD79

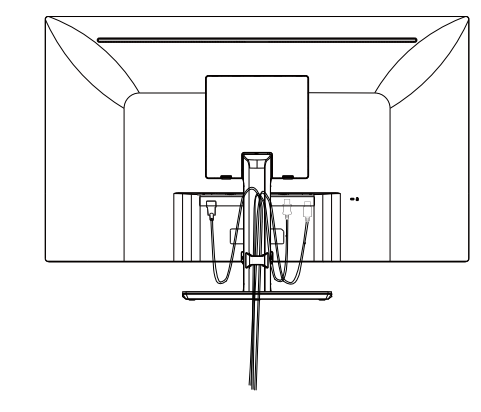

#### 43UD79T

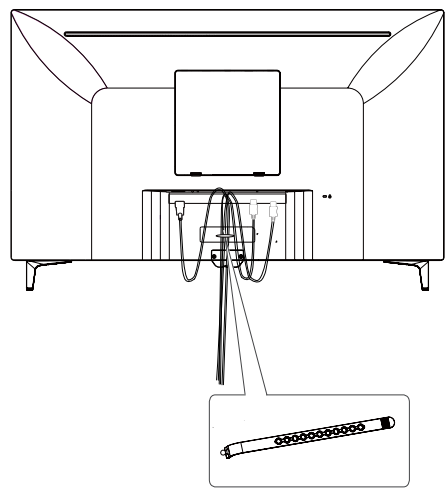

Suport de cablu

#### <span id="page-13-0"></span>Instalarea pe masă

Ridicați monitorul și așezați-l pe masă în poziție  $\mathbf{1}$ verticală.

Așezați-l la o distanță de cel puțin 100 mm de perete pentru a asigura o ventilare suficientă.

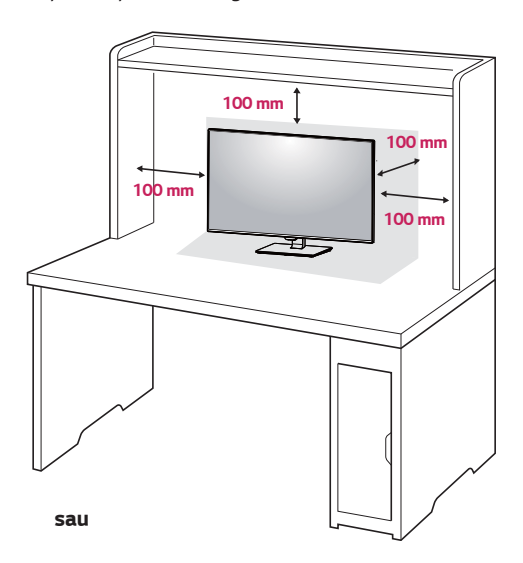

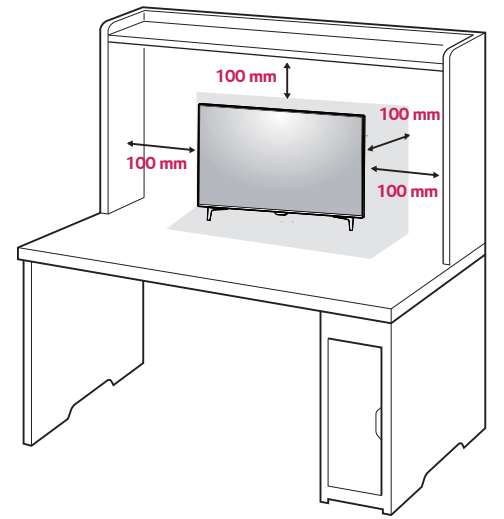

2 Conectați cablul de alimentare la monitor, apoi introduceți cablul de alimentare în priză.

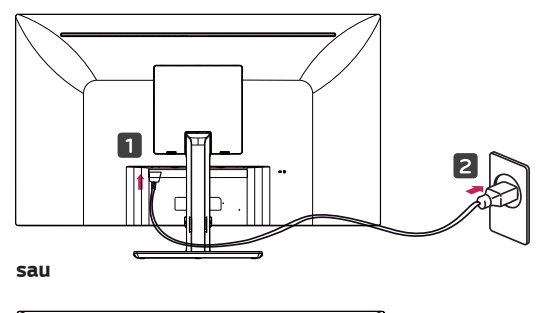

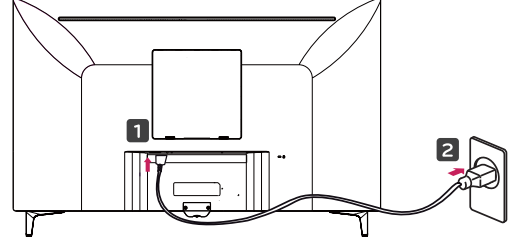

3 Apăsați butonul joystick din partea de jos a monitorului pentru a-l porni.

## **ATENTIE**

Înainte de instalarea sau mutarea monitorului,  $\bullet$ scoateți cablul de alimentare din priză. Există riscul de electrocutare.

#### Precauții la conectarea cablului de alimentare

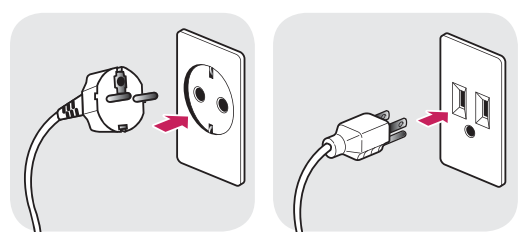

100-240 V ~

- · Asigurați-vă că utilizați cablul de alimentare furnizat în pachetul produsului și conectați-l la priză cu împământare.
- · Dacă aveți nevoie de un alt cablu de alimentare, vă rugăm să vă contactați distribuitorul local sau cel mai apropiat magazin cu amănuntul.

#### <span id="page-14-0"></span>Reglarea unghiului

- 1 Așezați monitorul în poziție verticală, montat pe baza de susținere.
- 2 Adjustați unghiul ecranului. Unghiul ecranului poate fi ajustat către în față sau în spate pentru o vizualizare confortabilă.

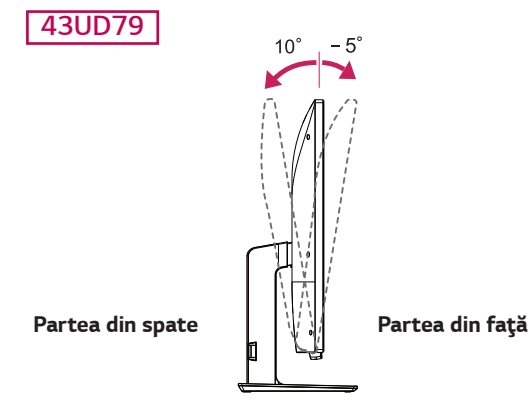

#### **AVERTISMENT**

 $\bullet$ Pentru a evita rănirea degetelor la reglarea ecranului, nu tineti partea inferioară a cadrului monitorului după cum este ilustrat mai jos.

#### 43UD79

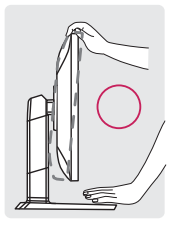

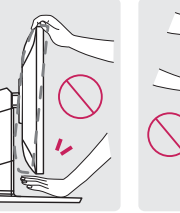

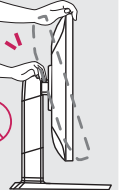

· Aveți grijă să nu atingeți sau să apăsați zona ecranului atunci când reglați unghiul monitorului.

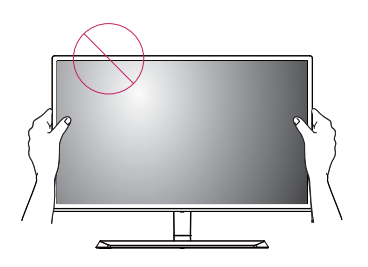

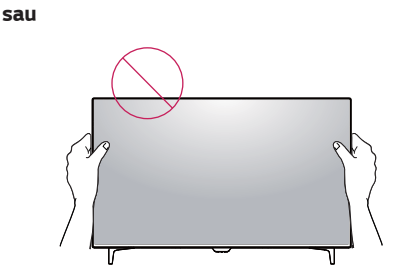

#### Utilizarea blocării Kensington

http://www.kensington.com.

Conectorul sistemului de securitate Kensington este amplasat la spatele monitorului. Pentru mai multe informații privind instalarea și utilizarea, consultați manualul de utilizare pentru

blocarea Kensington sau vizitați site-ul Web la adresa

Conectați cablul sistemului de securitate Kensington între monitor și o masă.

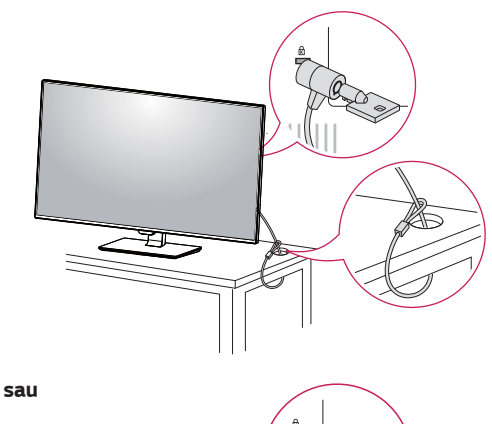

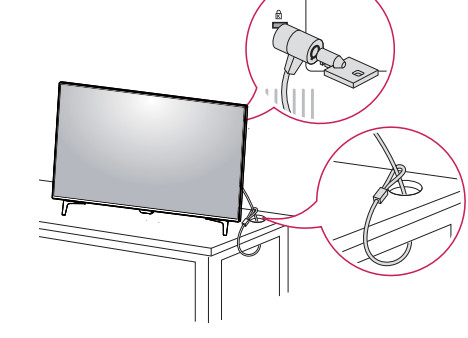

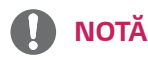

Utilizarea blocării Kensington este opțională. Accesoriile pot fi achiziționate de la magazinul de electronice local.

#### <span id="page-15-0"></span>Instalarea plăcii de montare pe perete

Acest monitor acceptă specificația plăcii de montare pe perete standard sau a unui dispozitiv compatibil.

- Asezați ecranul cu fața în jos. Pentru a proteja 1. ecranul împotriva zgârieturilor, acoperiți suprafața cu o cârpă moale.
- 2 Așezați placa de montare pe perete pe monitor și aliniați-o cu orificiile şuruburilor.
- 3 Strângeți cele patru șuruburi pentru a fixa placa pe monitor cu ajutorul unei şurubelniţe.

# **NOTĂ**

- Placa de montare pe perete este comercializată separat.
- Pentru mai multe informații privind instalarea, consultați ghidul de instalare a plăcii de montare pe perete.
- · Aveti grijă să nu utilizați forță în exces la instalarea plăcii de montare pe perete, deoarece aceasta poate deteriora ecranul monitorului.

#### Instalarea pe perete

Instalați monitorul la o distanță cel puțin 100 mm de perete și lăsați un spațiu de aproximativ 100 mm de fiecare parte a monitorului pentru a asigura o ventilare suficientă. Instrucțiunile detaliate privind instalarea pot fi obținute de la magazinul cu amănuntul local. Consultați manualul pentru a instala și configura consola înclinabilă de montare pe perete.

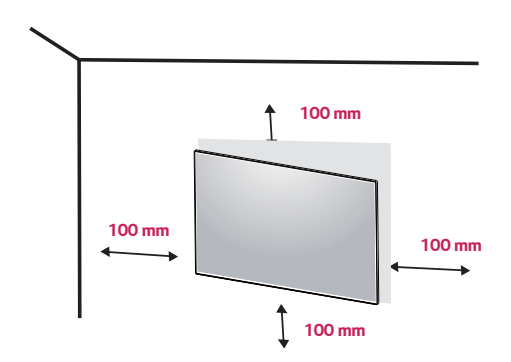

Pentru a instala monitorul pe perete, atașați o consolă de montare pe perete (optională) la partea din spate a monitorului.

Asigurați-vă că suportul de montare pe perete este bine fixat de monitor și perete.

- 1 Dacă însurubați mai lung decât standardul, este posibil ca monitorul să se avarieze înăuntru.
- 2 Dacă folosiți surubul nepotrivit, produsul se poate avaria si poate cădea de pe poziția de support. În acest caz, LG nu este responsabil pentru acest lucru.

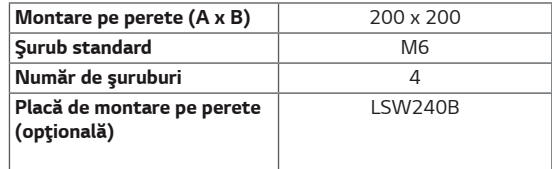

Montare pe perete (A x B)

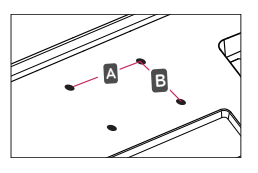

# **ATENTIE**

- · Înainte de mutarea sau instalarea monitorului, scoateti cablul de alimentare din priză pentru a evita electrocutările.
- Instalarea monitorului pe tavan sau pe un perete înclinat poate determina căderea acestuia și provocarea de răniri. Vă rugăm să utilizați consola originală LG de montare pe perete. Pentru mai multe informatii, contactati magazinul cu amănuntul local sau un instalator calificat.
- Aplicarea unei forte excesive în momentul strângerii suruburilor poate cauza deteriorarea monitorului. Deteriorarea provocată în acest mod nu va fi acoperită de garanția produsului.
- Utilizați consola de montare pe perete și  $\bullet$ suruburile conforme cu standardul VESA. Deteriorarea provocată de utilizarea sau utilizarea necorespunzătoare a unor componente inadecvate nu va fi acoperită de garanția produsului.

# **NOTĂ**

- Utilizați șuruburile specificate de standardul VESA.
- · Kitul de montare de perete include ghidul de instalare și toate piesele necesare.
- · Consola de montare pe perete este optională. Accesoriile pot fi achizitionate de la magazinul cu amănuntul local.
- · Lungimea surubului poate fi diferită pentru fiecare consolă de montare pe perete. Asigurați-vă că utilizați șurubul cu lungimea corectă.
- · Pentru mai multe informații, consultați manualul de utilizare a consolei de montare pe perete.

# <span id="page-17-0"></span>**TELECOMANDĂ**

Descrierile în acest manual sutn bazate pe butoanele de pe telecomandă. Vă rugăm citiți acest manual cu atenție pentru a folosi monitorul corect.

Pentru a instala bateriile, deschideți carcasa bateriilor, puneți bateriile (1.5 V AAA) să potriviți terminalele (+) și (-) pe etichetele din interiorul compartimentului, și ănchideți carcasa bateriilor.

Pentru a îndepărta bateriile, faceți acțiunile de instalare în sens invers. Ilustrațiile pot să difere din accesoriile actuale.

# **ATENTIE**

- Nu amestecați baterii vechi cu baterii noi, pentru că poat estrica telecomanda.
- · Fi-ti siguri că îndreptati telecomanda spre senzorul de primire de pe monitor.
- GAME MODE (Modul Joc) si PICTURE MODE (Modul imagine) sunt dezactivate atunci când PBP/PIP este pornit

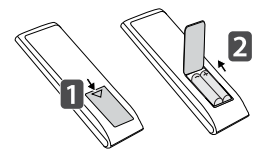

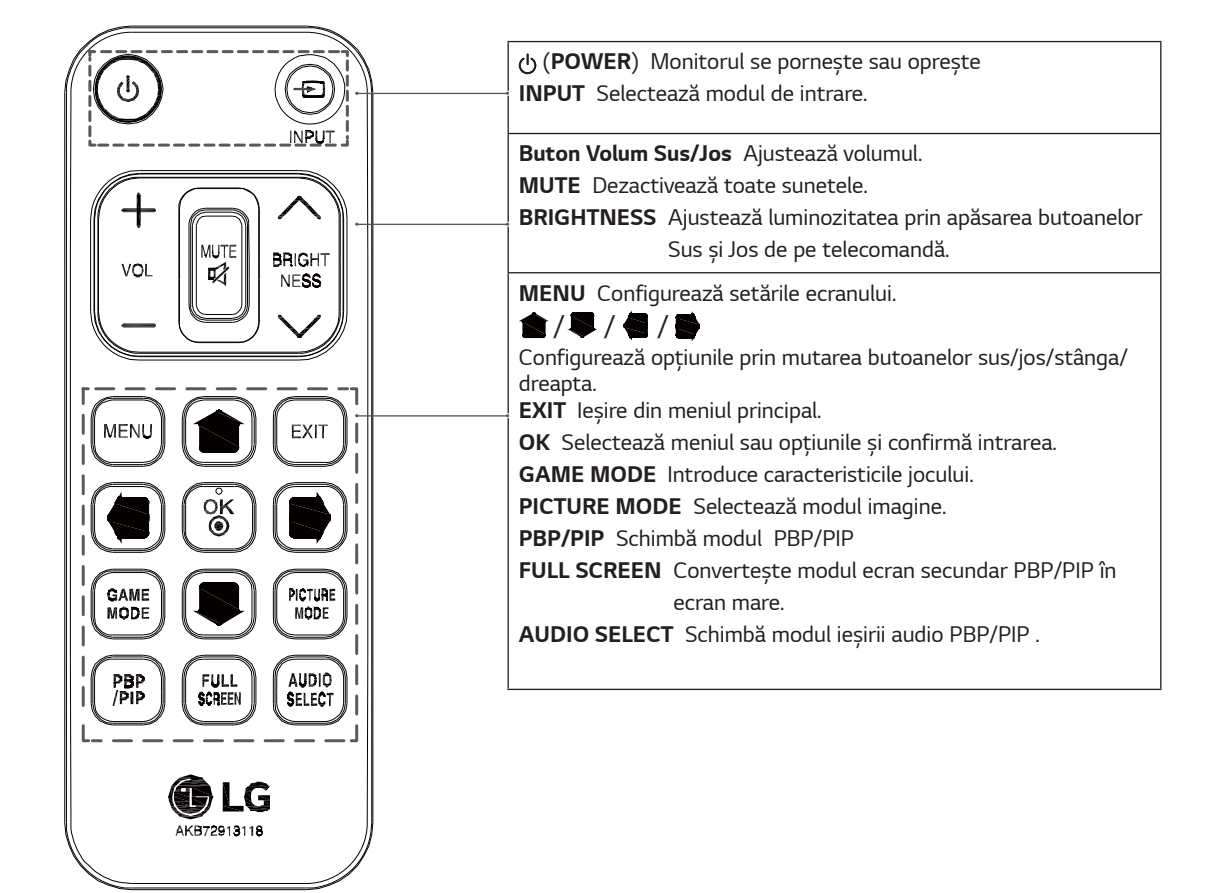

# ROMÂNĂ

# <span id="page-18-0"></span>UTILIZAREA MONITORULUI

## **Conectarea la un PC**

• Acest monitor acceptă caracteristica \*Plug and Play.

\*Plug and Play: O caracteristică ce vă permite să adăugați un dispozitiv la computer fără a fi necesar să configurați vreun dispozitiv sau să instalați drivere manuale

#### **Conectarea la HDMI**

Transmite semnalele video și audio digitale de la PC și dispozitivele A/V la monitor. Conectați PC-ul și dispozitivul AV la monitor cu cablul HDMI, aşa cum este ilustrat mai jos.

Apăsați butonul de meniu și apoi selectați opțiunea de intrare din meniul Intrare.

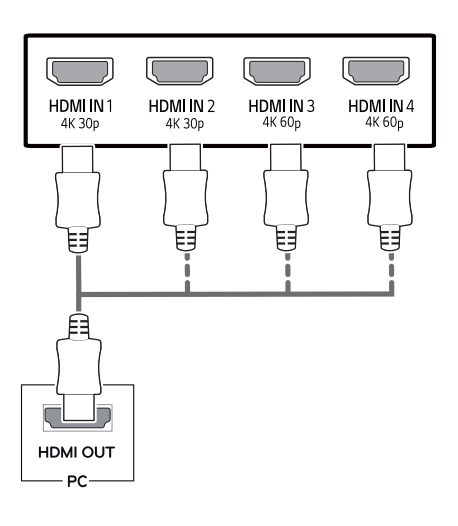

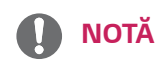

- Dacă utilizați modul HDMI PC, pot apărea ò. probleme legate de compatibilitate.
- Utilizați un cablu autorizat cu sigla HDMI atașată. . Dacă nu utilizați un cablu autorizat HDMI, este posibil ca ecranul să nu mai afiseze sau să apară o eroare de conexiune.
- Tipuri de cabluri HDMI recomandate
	- Cablu HDMI®/™ de mare viteză
	- Cablu HDMI®/<sup>™</sup> de mare viteză cu Ethernet
	- HDMI 1/2 suportă numai 4K@30Hz
	- HDMI 3/4 poate suporta 4K@60Hz

#### **Conexiunea DisplayPort**

Transmite semnalele video și audio digitale de la PC la monitor. Conectați PC-ul la monitor utilizând cablul portului afișajului, așa cum este ilustrat mai jos. Apăsați butonul de meniu și apoi selectați opțiunea de intrare din meniul de intrare.

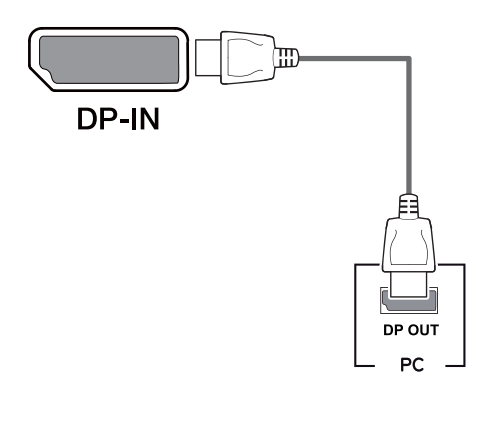

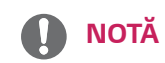

- Este posibil să nu existe o ieșire audio sau video în  $\bullet$ funcție de versiunea DP a PC-ului.
- Dacă utilizați cabluri generice care nu sunt autorizate de LG, este posibil ca ecranul să nu se afișeze sau este posibil să existe interferență.

#### <span id="page-19-0"></span>Conectarea la USB-C

Transmite video digital și semnale audio de la PC la monitor.

Conectați monitorul dumneavoastră la PC utilizând cablul USB C-C după cum vedeți în ilustrarea de mai jos. Apăsați butonul de meniu și apoi selectați opțiunea de intrare din meniul de intrare.

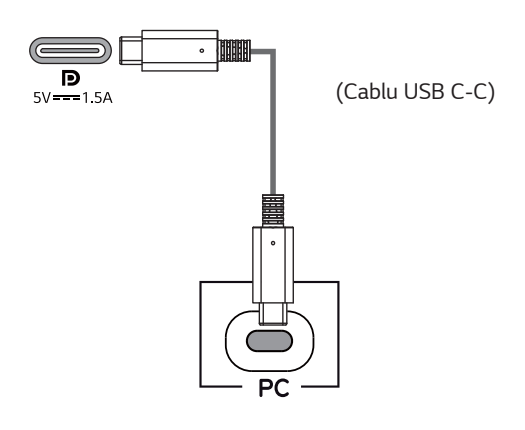

# **NOTĂ**

- · PD (Putere de livrare) și DP Mod Alternativ (DP peste USB-C) au suport prin Port USB-C.
- Caracteristicile s-ar putea să nu funcționeze correct în funcție de specificațiile aparatului conectat și de mediu înconjurător
- Portul USB-C nu este pentru sursa de curent a monitorului ci pentru sursa de curent a PC-lui. Conectați Adaptorul pentru a furniza curent Monitorului.

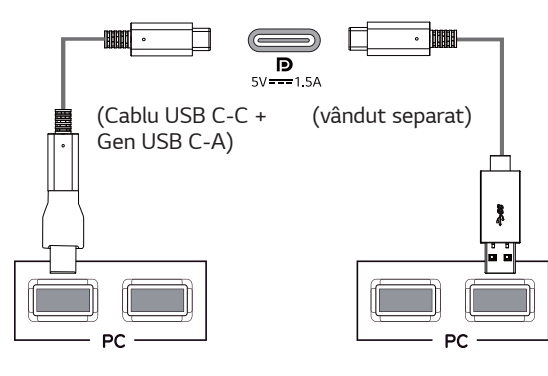

## **Conectarea la dispozitivele AV**

#### Conectarea la HDMI

Transmite semnalele video și audio digitale de la PC și dispozitivele A/V la monitor. Conectați PC-ul și dispozitivul AV la monitor cu cablul HDMI, aşa cum este ilustrat mai jos.

Apăsați butonul de meniu și apoi selectați opțiunea de intrare din meniul Intrare.

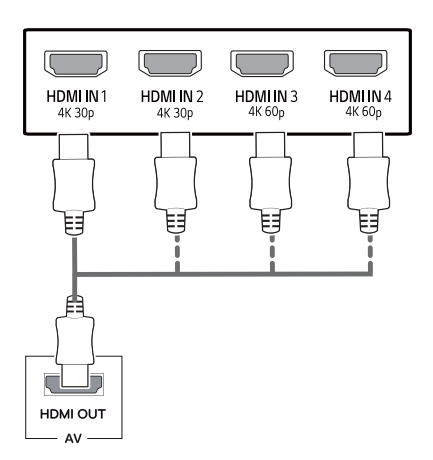

# **NOTĂ**

- · Utilizați un cablu autorizat cu sigla HDMI atașată. Dacă nu utilizați un cablu autorizat HDMI, este posibil ca ecranul să nu mai afișeze sau să apară o eroare de conexiune.
- Tipuri de cabluri HDMI recomandate
	- Cablu HDMI®/™ de mare viteză
	- Cablu HDMI®/<sup>™</sup> de mare viteză cu Ethernet
	- HDMI 1/2 suportă numai 4K@30Hz
	- HDMI 3/4 poate suporta 4K@60Hz

## <span id="page-20-0"></span>**Conectarea dispozitivelor** periferice

#### Cablu de conectare USB - PC

Portul USB al produsului functionează pe post de hub de retea USB.

Vă rugăm conectați cablul USB C-C la PC.

# **NOTĂ**

- Asigurați-vă că instalați cel mai recent service pack Windows OS înainte de utiliza produsul.
- Dispozitivele periferice sunt vândute separat.
- O tastatură, un mouse sau un dispozitiv USB pot fi conectate la portul USB.
- Quick Charge (Încărcare rapidă) este disponibilă doar prin portul USB1.
- Viteza de încărcare poate varia în funcție de dispozitiv.

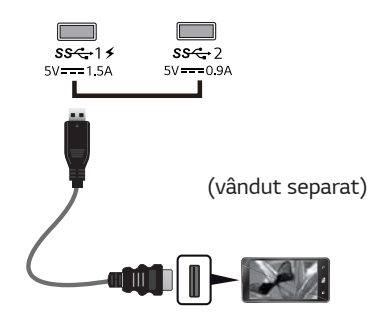

# **ATENTIE**

Precauții la utilizarea unui dispozitiv USB

- · Un dispozitiv USB cu program de recunoaștere automată instalat sau care utilizează propriul său driver ar putea să nu fie recunoscut.
- Este posibil ca unele dispozitive USB să nu fie acceptate sau să nu funcționeze corespunzător.
- Se recomandă să utilizați un hub sau un hard disk USB cu alimentarea proprie. (Dacă alimentarea nu este corespunzătoare, este posibil ca dispozitivul USB să nu fie detectat corespunzător.)
- · Dacă cablul USB C-C nu este conectat cu PC-ul Gazdă, monitorul poate să nu suporte 'Încărcarea'
- · Obiectul furnizat cu produsul poate varia în functie de model.
- Specificatiile produsului sau continutul acestui manual poate fi schimbat fără a fi anuntat datorită upgrade-ului funcțiilor produsului.
- Pentru conexiune optimă, cablurile HDMI și dispozitivul USB ar trebui să aibă ramele mai putin de 10 mm grosime și 18 mm lătime.
- · Foloseste extensia unui cablu care suportă USB2.0 sau 3.0 dacă cablul USB sau cardul de memorie USB nu se potriveste portului USB al monitorului.

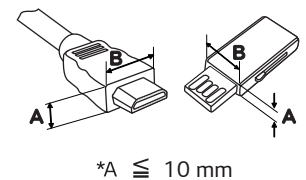

 $*B \leq 18$  mm

- · Utilizați un cablu autorizat cu sigla HDMI atașată. Dacă nu utilizați un cablu autorizat HDMI, este posibil ca ecranul să nu mai afișeze sau să apară o eroare de conexiune.
- Tipuri de cabluri HDMI recomandate - Cablu HDMI®/™ de mare viteză
	- Cablu HDMI®/™ de mare viteză cu Ethernet

## <span id="page-21-0"></span>Conectarea la dispozitivele externe

#### Conectarea căștilor

Conectați dispozitivele periferice la monitor utilizând portul pentru căști. Conectați conform ilustrației.

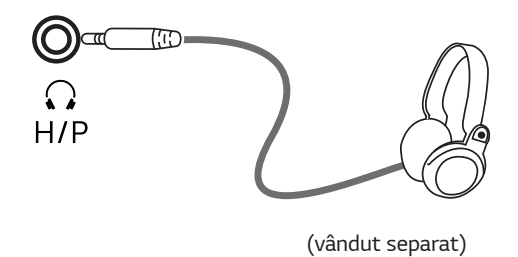

# **NOTĂ**

- · Dispozitivele periferice sunt vândute separat.
- · Dacă utilizați căști [în unghi], aceasta ar putea cauza o problemă la conectarea unui alt dispozitiv extern la monitor. Prin urmare, se recomandă utilizarea căștilor [drepte].

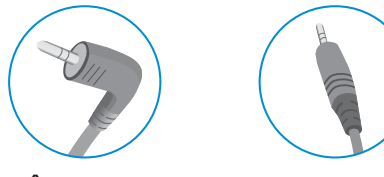

```
În unghi
                                       Drepte
· În funcție de setările audio ale PC-ului și
   dispozitivului extern, funcțiile căști și difuzor pot fi
   limitate.
```
# <span id="page-22-0"></span>**SETĂRILE UTILIZATORULUI**

## Activarea meniului principal

- Apăsați butonul joystick din partea inferioară a monitorului. 1
- 2 Deplasați butonul joystick în sus/jos (▲/▼) și la stânga/dreapta(◀/▶) pentru a seta opțiunile.
- 3 Apăsați butonul joystick încă o dată pentru a ieși din meniul principal.

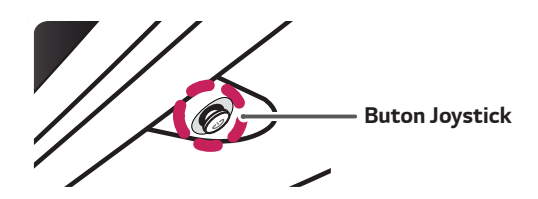

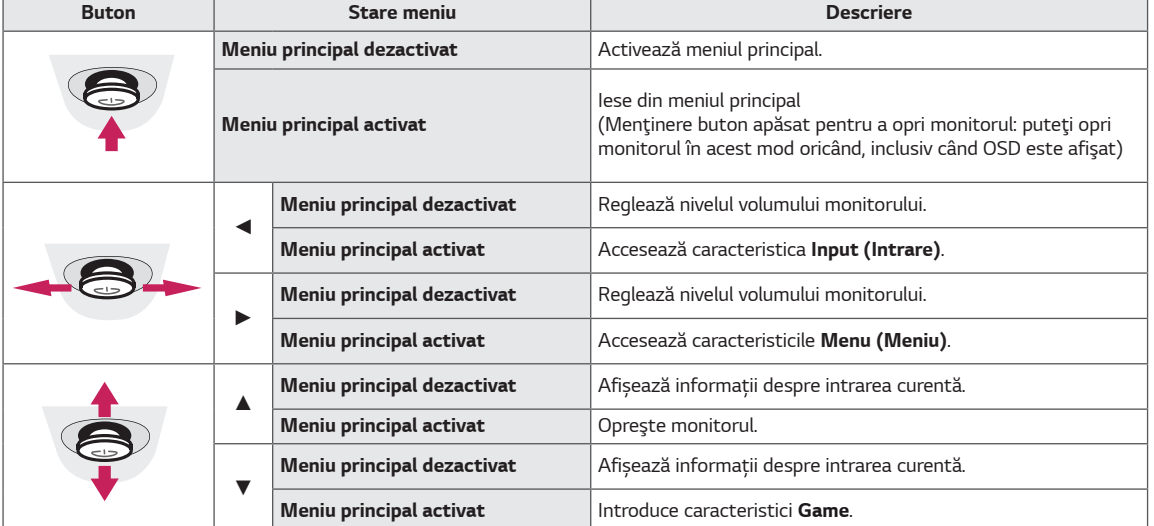

#### **Caracteristici Meniu principal**

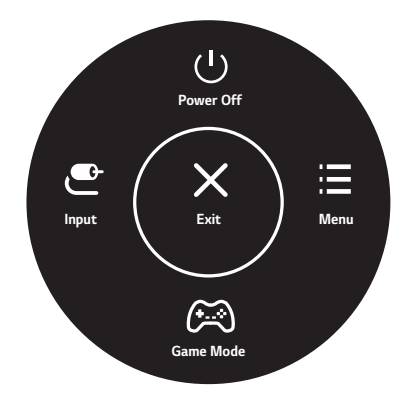

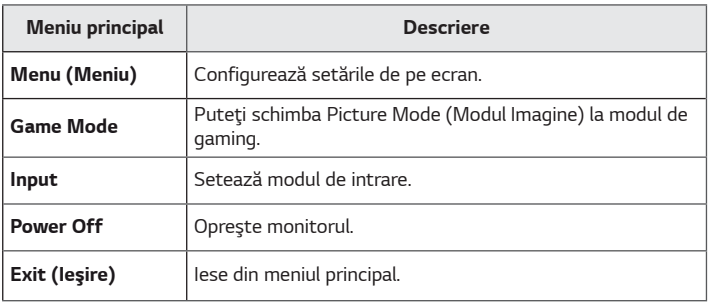

## <span id="page-23-0"></span>**Setările utilizatorului**

#### **Setările meniului**

- 1 Pentru a vizualiza meniul OSD, apăsaţi butonul joystick din partea inferioară a monitorului şi apoi accesaţi Menu (Meniu).
- 2 Configuraţi opţiunile deplasând butonul joystick în sus/jos/stânga/dreapta.
- 3 Pentru a reveni la meniul superior sau pentru a seta alte elemente de meniu, deplasând butonul joystick la ◄ sau apăsându-l (<sup>(</sup> / Ok).
- 4 Dacă nu doriţi să ieşiţi din meniul OSD, deplasaţi butonul joystick la ◄ până când ieşiţi.
- y Când intraţi în meniu, instrucţiunile legate de utilizarea butonului vor apărea în colţul dreapta jos al ecranului.

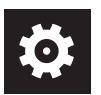

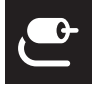

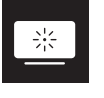

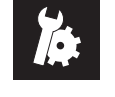

**Quick Settings Input Picture General**

#### **ATENŢIE**

y Afişajul pe ecran (On Screen Display - OSD) al monitorului dvs. poate să difere puţin de cel prezentat în acest manual.

Fiecare opțiune este descrisă mai jos.

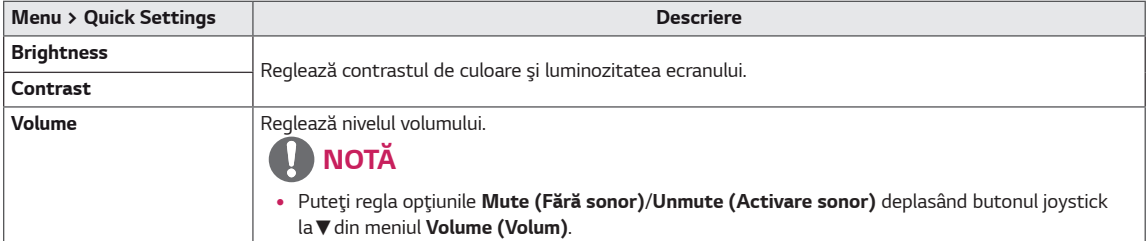

#### **[PBP/PIP OPRIT]**

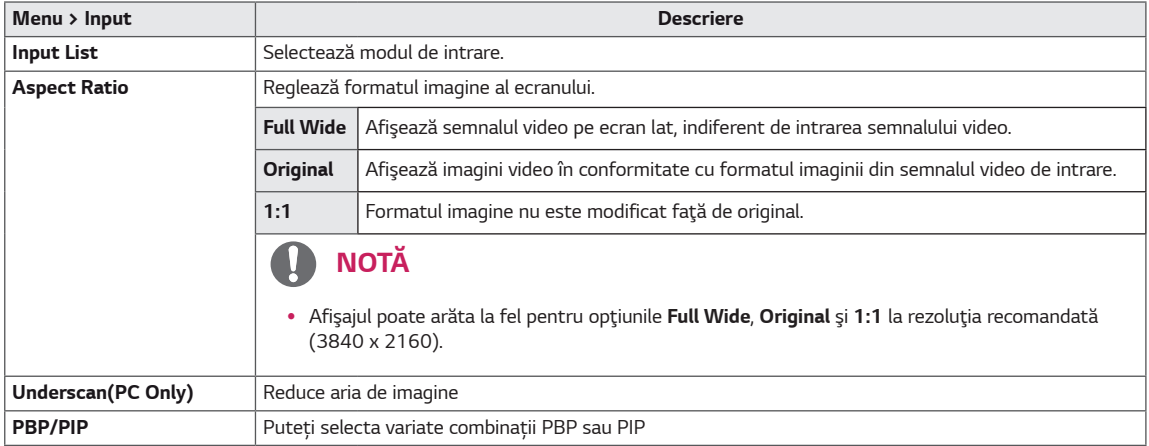

#### **[PBP/PIP PORNIT]**

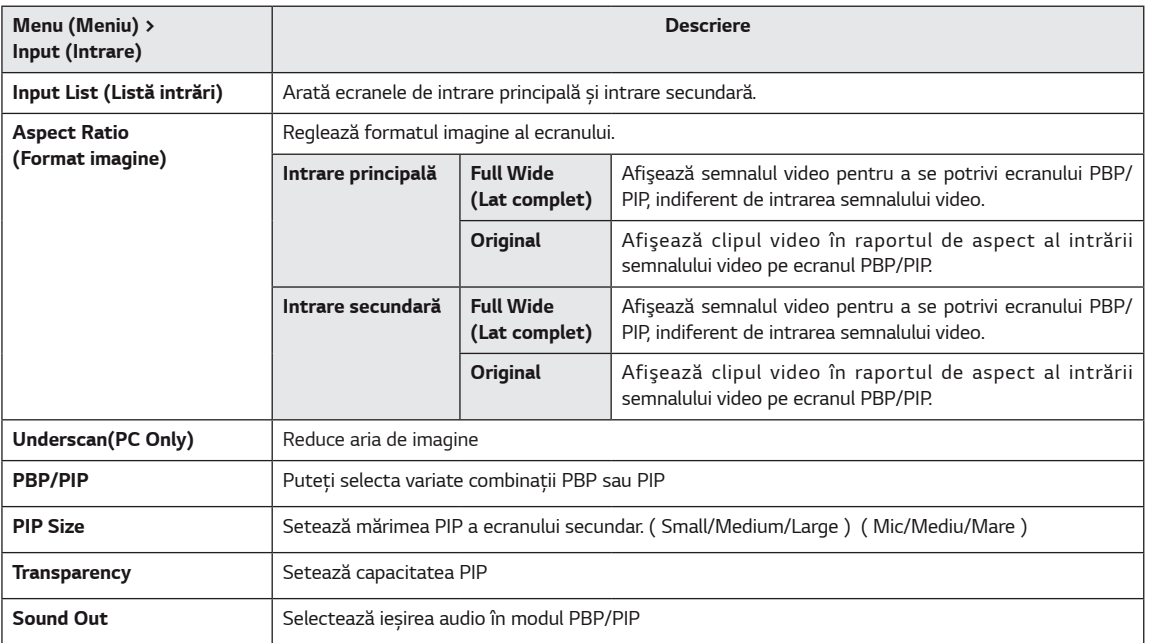

# **NOTĂ**

y Dacă nu utilizaţi funcţia *PBP/PIP*, **PIP Size, Transparency** şi **Sound Out** sunt dezactivate.

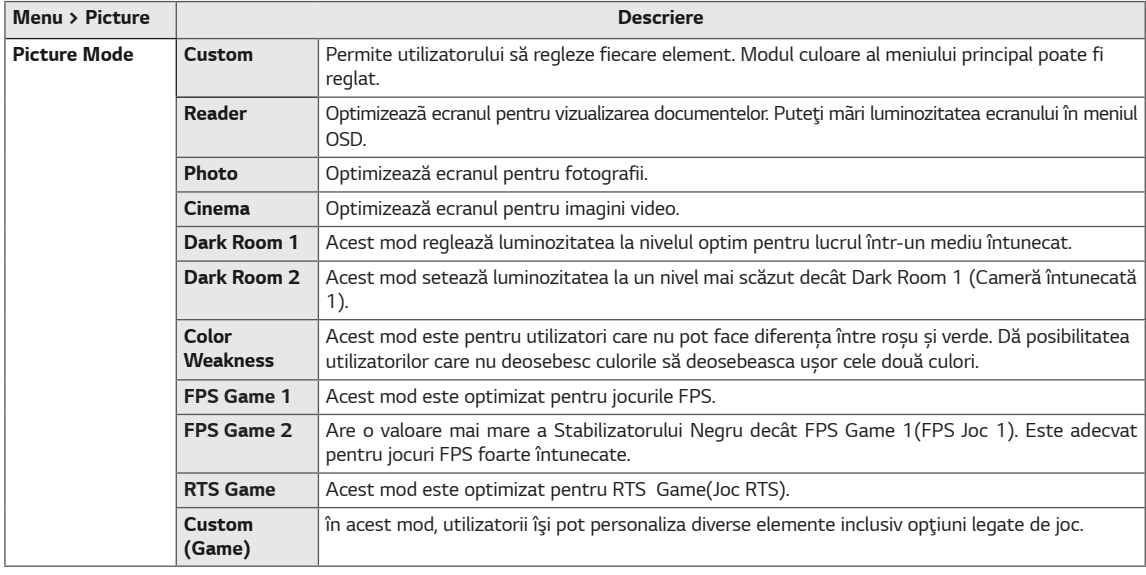

Fiecare opţiune este descrisă mai jos.

#### **NOTĂ**

y Dacă **Picture Mode (Mod imagine)** este schimbat, ecranul poate pâlpâi sau rezoluția ecranului PC-ului poate fi afectată.

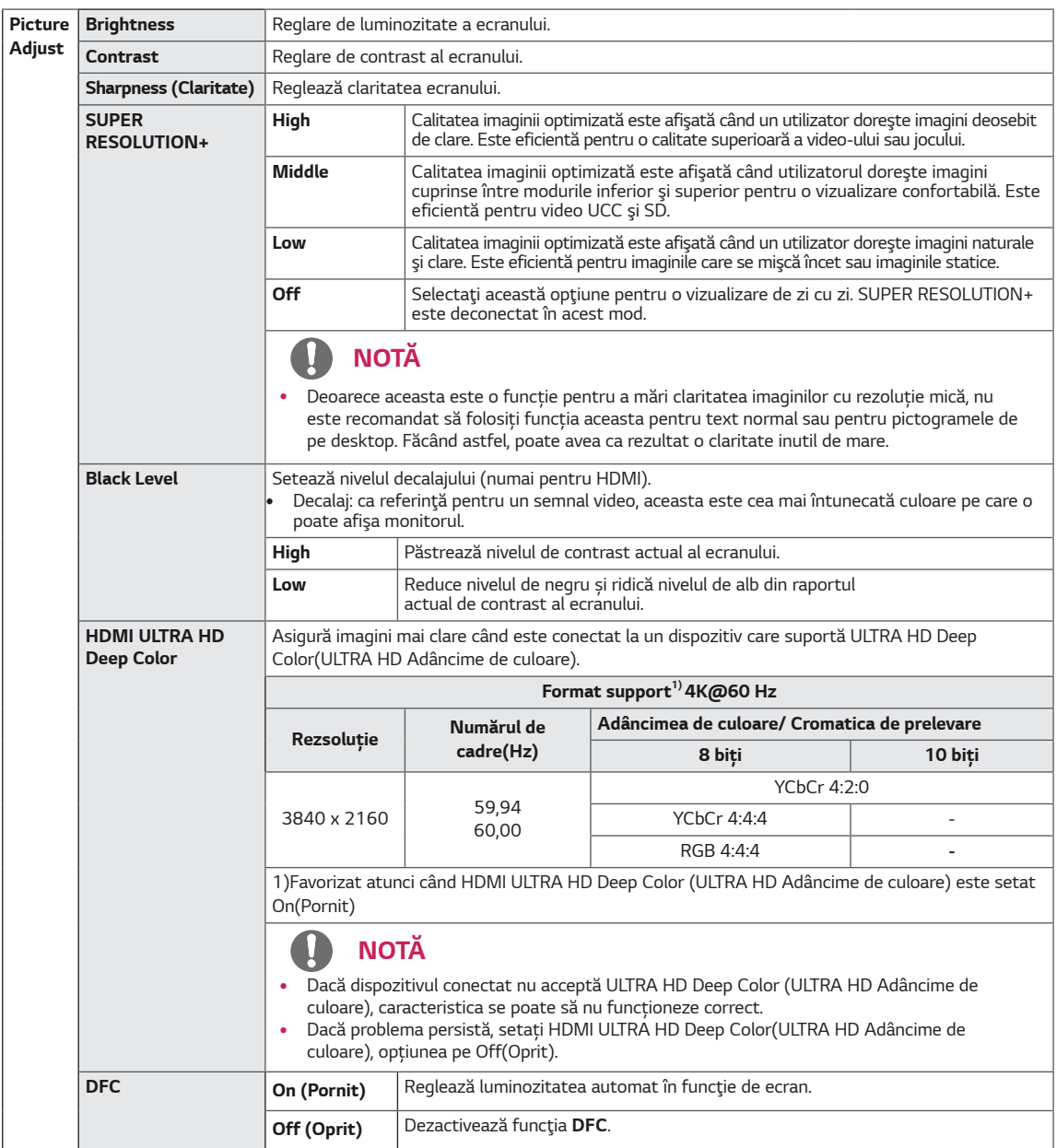

l.

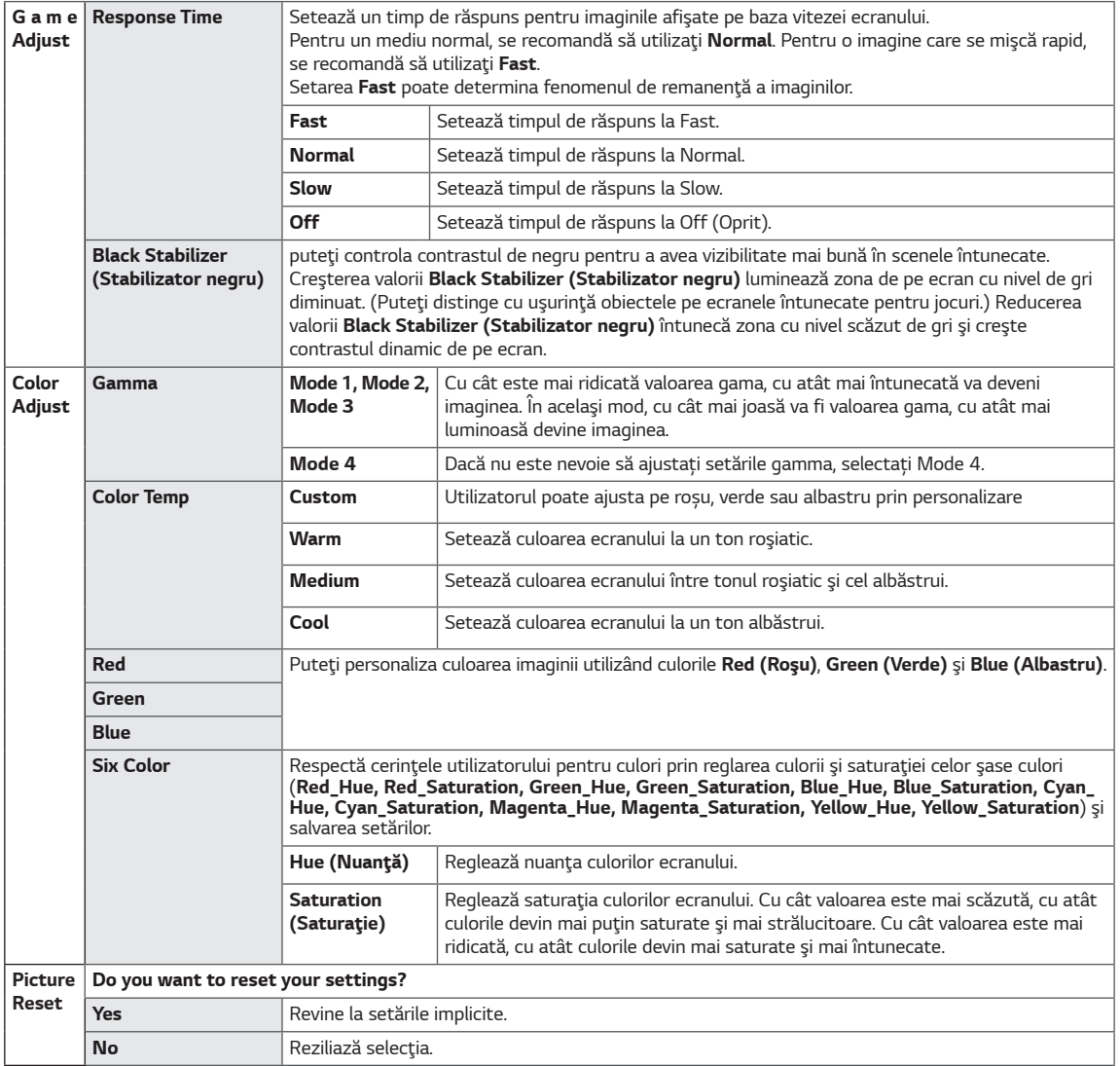

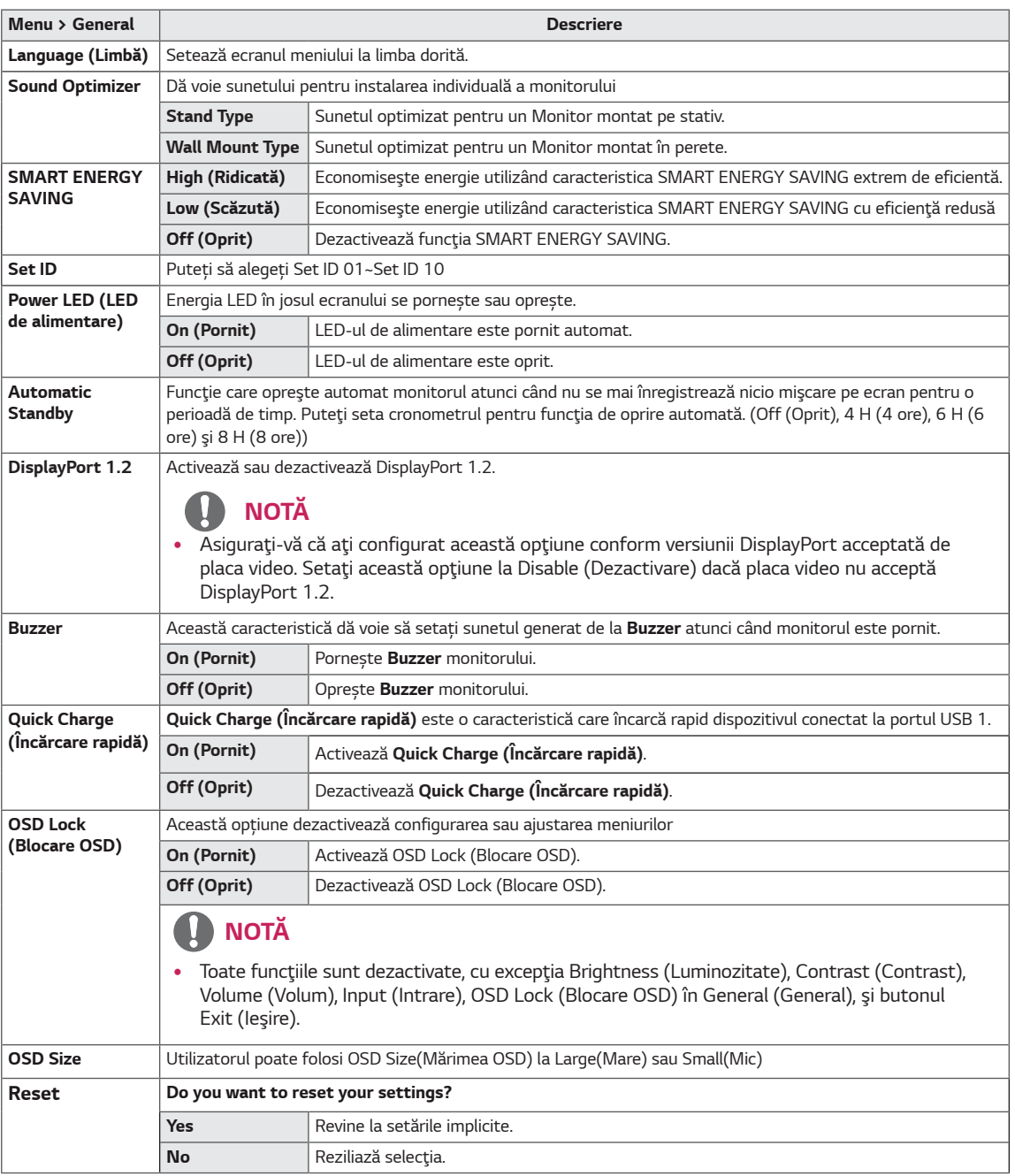

#### $\mathbf \Omega$ **NOTĂ**

· Opțiunea de salvare a datelor se află în Panou. Prin urmare, aceste valori trebuie să fie diferite de fiecare panou și de panoul vânzătorului. Dacă opțiunea SMART ENERGY SAVING (de economisire a energiei inteligente) este<br>High (ridicat) sau Low (scăzut), iluminarea monitorului va deveni mai puternică sau mai slabă, în dependență de sursă.

# <span id="page-28-0"></span>**DEPANARE**

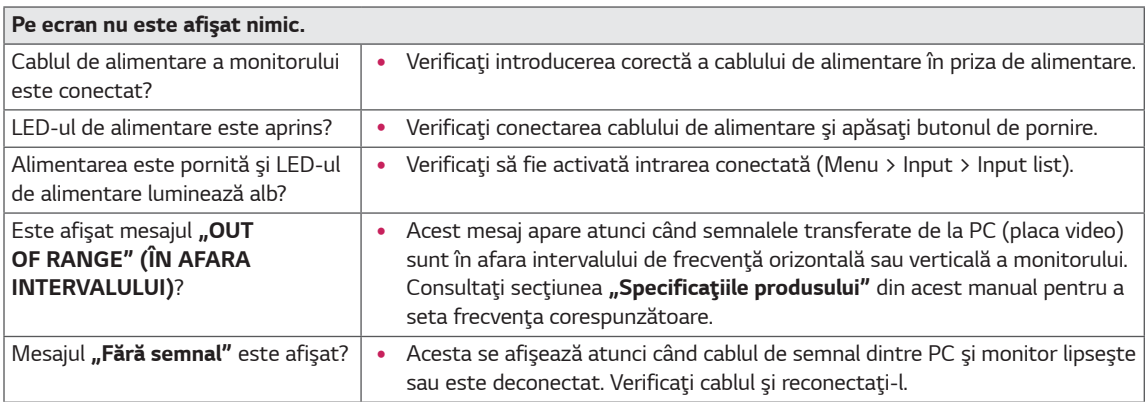

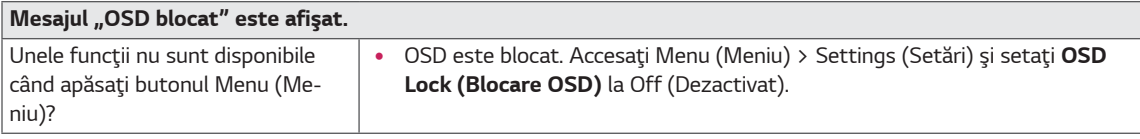

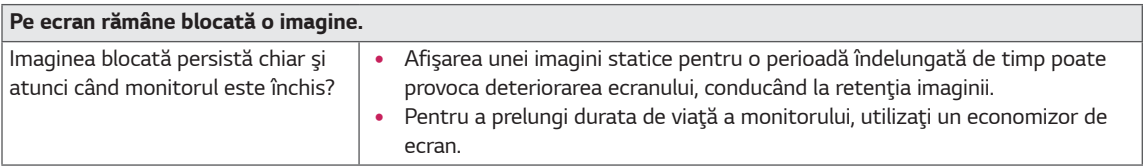

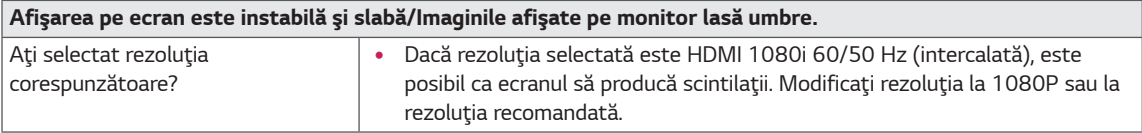

# **D** NOTĂ

- · Vertical Frequency (Frecvență verticală): Pentru afișarea unei imagini, ecranul trebuie reîmprospătat de zeci de ori pe secundă, întocmai ca o lampă fluorescentă. Numărul de reîmprospătări efectuate de ecran pe secundă se numește frecvență verticală sau rată de reîmprospătare și este reprezentat prin Hz.
- · Horizontal Frequency (Frecvență orizontală): Timpul necesar ecranului pentru a afișa o linie orizontală se numește ciclu orizontal. Dacă 1 este divizat de intervalul orizontal, rezultatul este numărul de linii orizontale afişate pe secundă. Acesta se numește frecvență orizontală și este măsurat în kHz.
- LED-ul poate fi aprins cu meniul OSD setat.

Menu - General - Power LED - On

#### **NOTĂ**  $\blacksquare$

- · Verificati daçã rezolutia plãcii video se încadreazã în intervalul permis de cãtre monitor și setati-l la rezolutia recomandatã (optimã) în Panoul de Control>Afişare>Setãri.
- · Dacã nu veți seta placa video la rezoluția recomandatã (optimã) acest lucru poate rezulta în încețoșarea textului, estomparea ecranului, sectionarea zonei de afisare, sau nealinierea imaginii.
- Metodele de setare pot fi diferite în functie de calculator sau sistemul de operare, iar unele rezolutii pot sã nu fie  $\bullet$ disponibile în funcție de performanța plăci video. în cazul acesta, contactați producătorul calculatorului sau plăcii video pentru asistențã.
- · Este posibil ca unele plãci video sã nu suporte rezoluția 3840 x 2160. Dacã rezoluția nu este afișatã, contactați producãtorul plãcii video pe care o dețineți.

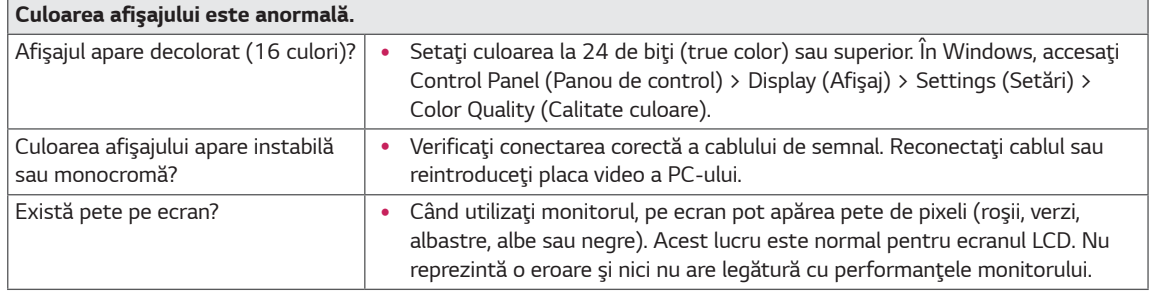

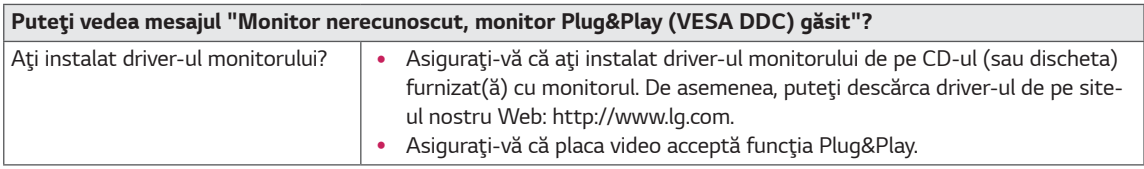

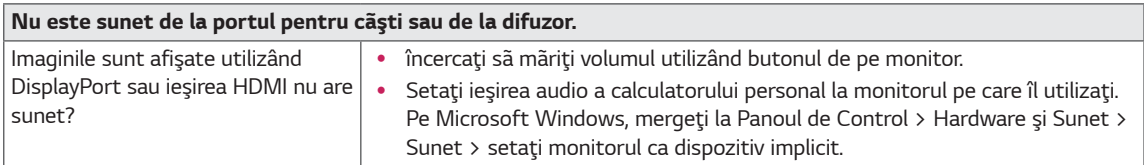

# <span id="page-30-0"></span>SPECIFICAȚII

## **43UD79**

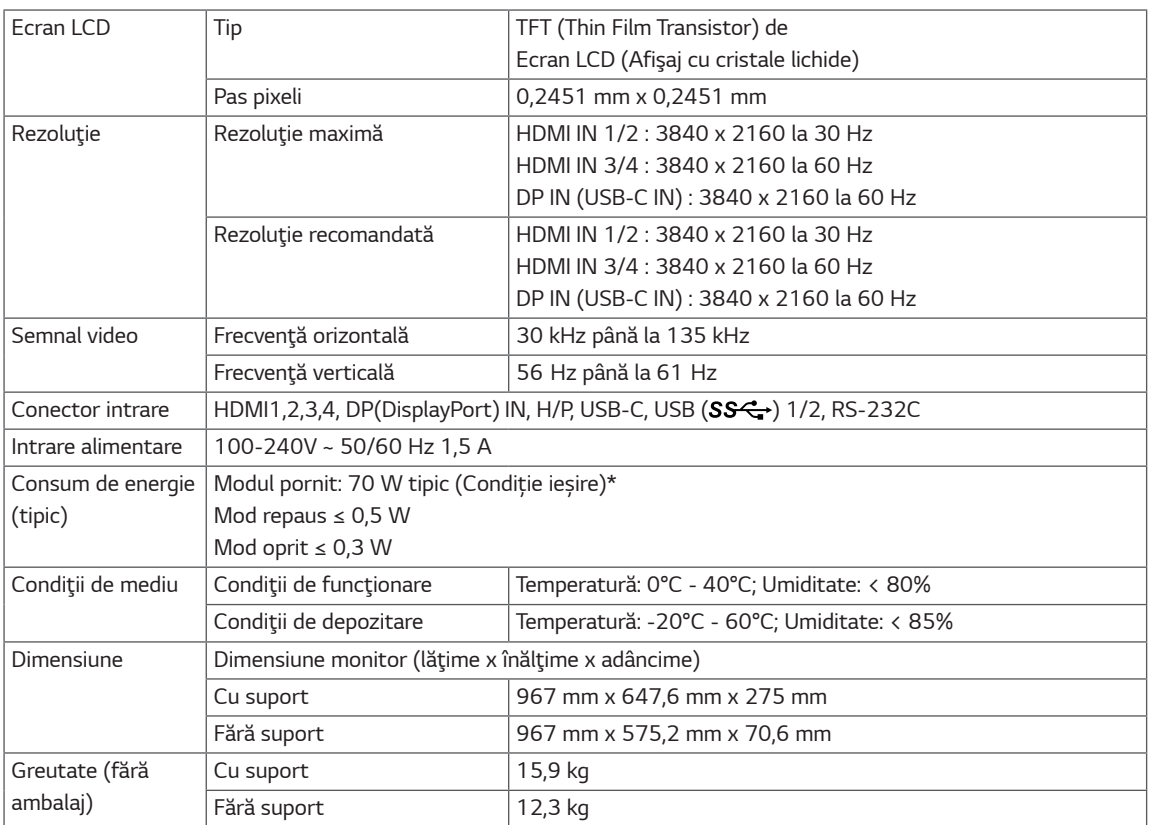

Specificațiile fac obiectul modificărilor fără notificare prealabilă.

\* Consumul de energie poate fi diferit în funcție de regimul de funcționare și de setarea monitorului.

\* Puterea de consum pe modul pornit este măsurată cu testul standard LGE (Model alb plin, Rezoluție maximă).

## <span id="page-31-0"></span>**43UD79T**

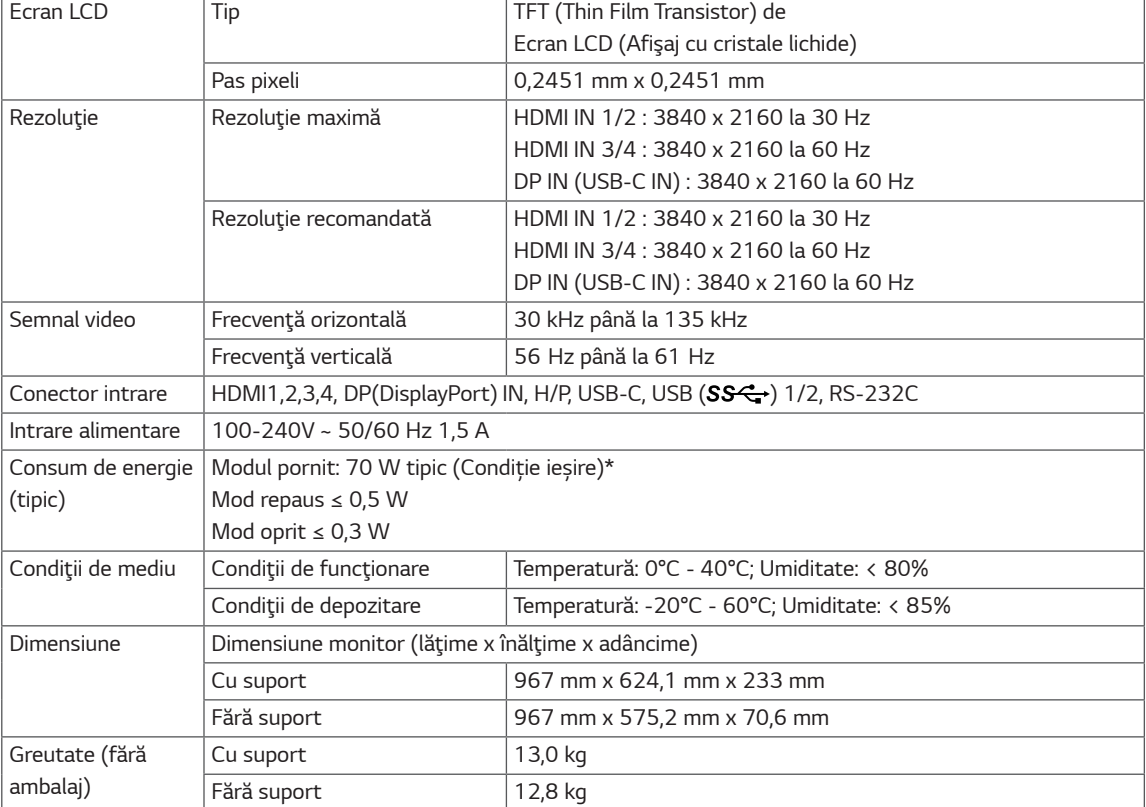

Specificațiile fac obiectul modificărilor fără notificare prealabilă.

\* Consumul de energie poate fi diferit în funcție de regimul de funcționare și de setarea monitorului.

\* Puterea de consum pe modul pornit este măsurată cu testul standard LGE (Model alb plin, Rezoluție maximă).

# <span id="page-32-0"></span>Mod asistență din fabrică (Preset Mode, PC)

## **HDMI**

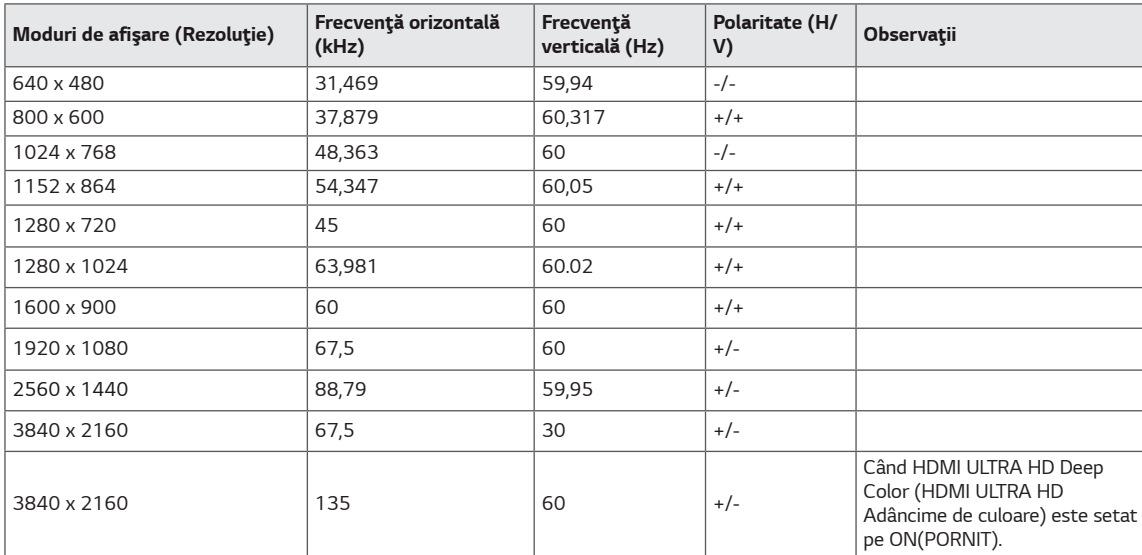

# <span id="page-33-0"></span>DisplayPort / USB-C

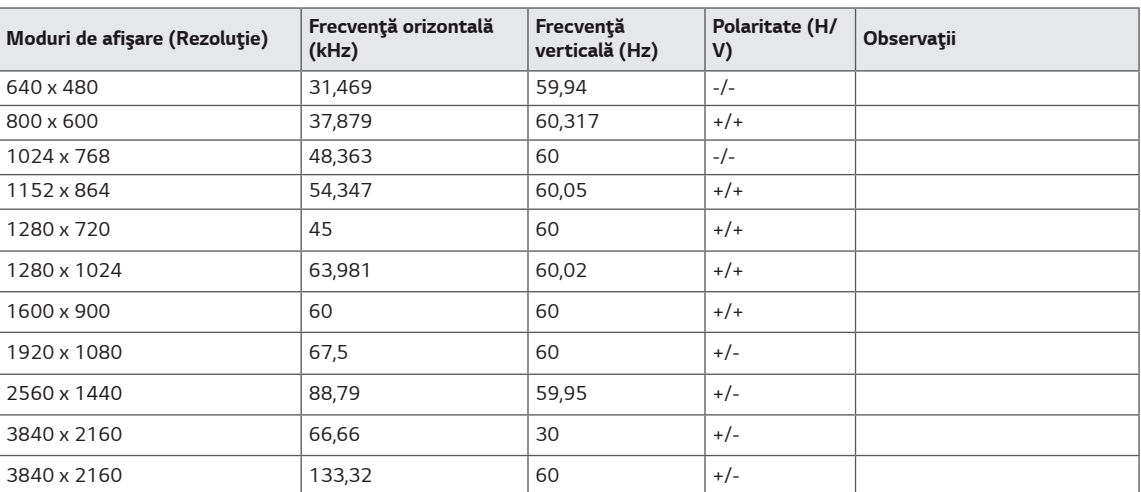

# <span id="page-34-0"></span>Sincronizare HDMI (video)

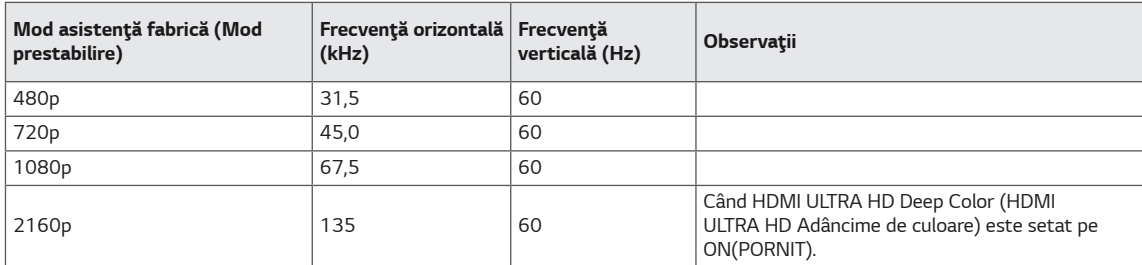

# LED de alimentare

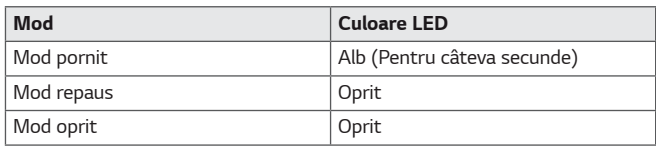

# <span id="page-35-0"></span>**EXTERNAL CONTROL DEVICE SETUP**

#### **Communication Parameters**

Baud rate: 9600 bps (UART) Data length: 8 bits Parity: None Stop bit: 1 bit Communication code: ASCII code Use a crossed (reverse) cable.

#### **Transmission**

[Command1][Command2][][Set ID][][Data][Cr]

- \* [Command 1]: First command to control the Monitor.
- \* [Command 2]: Second command to control the Monitor.
- \* [Set ID] : You can adjust the set ID to choose desired monitor ID number in optionmenu.

Adjustment range is  $1 \sim 10$ . When selecting Set ID '0' every connected set is controlled. Set ID is indicated as decimal (1~10) on menu and as Hexa decimal (0x0~0x0A) on transmission/receiving protocol. \* [DATA] : To transmit command data.

- 
- \* [Cr] : Carriage Return
	- ASCII code '0x0D'
- \* []: ASCII code 'space (0x20)'

[Command1][Command2][][Set ID][][Data][Cr]

#### **OK Acknowledgement**

#### [Command2][ ][Set ID][ ][OK][Data][x]

\* The Monitor transmits ACK (acknowledgement) based on this format when receiving normal data. At this time, if the data is in data read mode, it indicates present status data. If the data is in data write mode, it returns the data of the PC computer.

#### **Error Acknowledgement**

[Command2][ ][Set ID][ ][NG][Data][x]

\* The Monitor transmits ACK (acknowledgement) based on this format when receiving abnormal data from nonviable functions or communication errors.

#### <span id="page-36-0"></span>**Command Reference List**

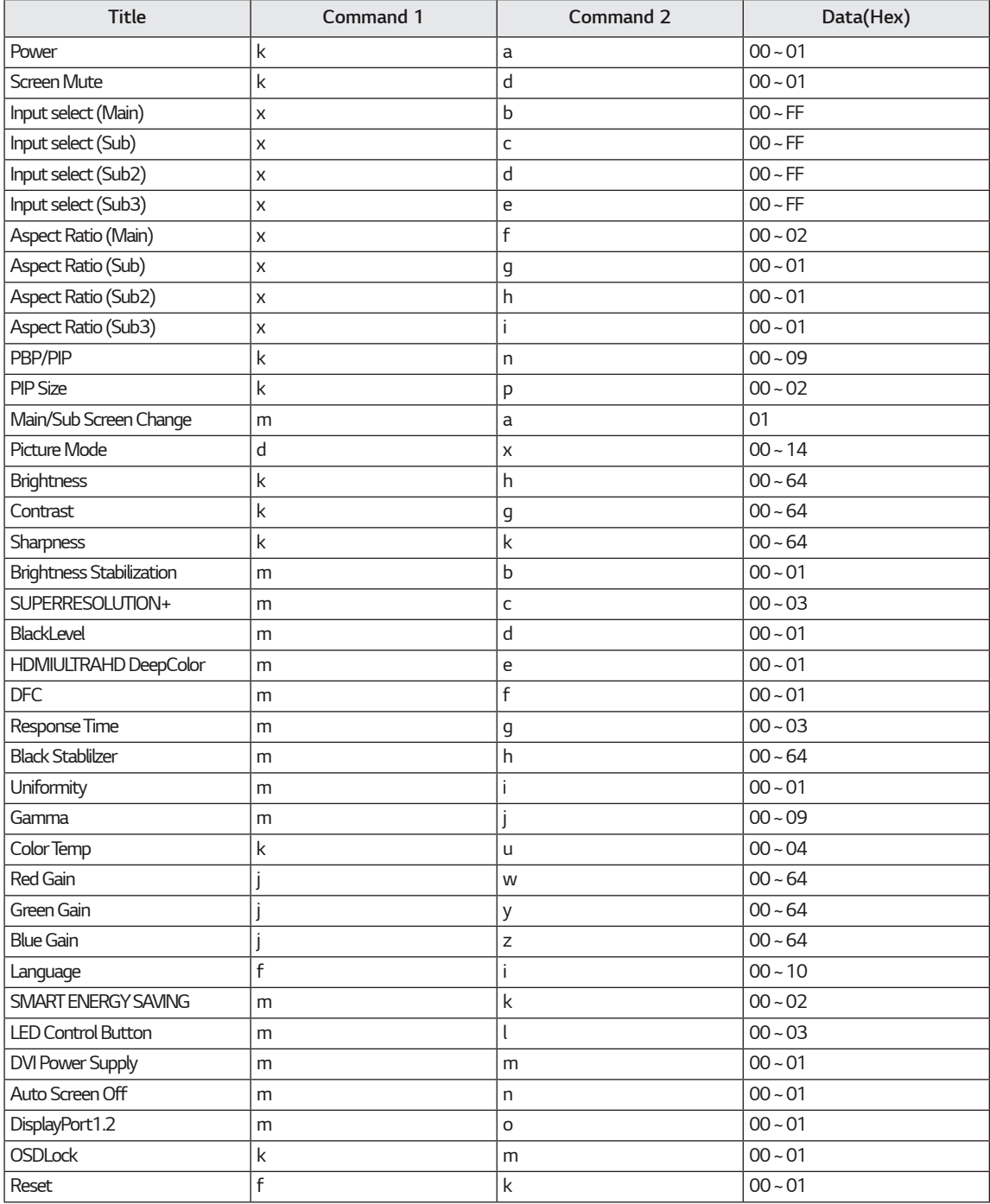

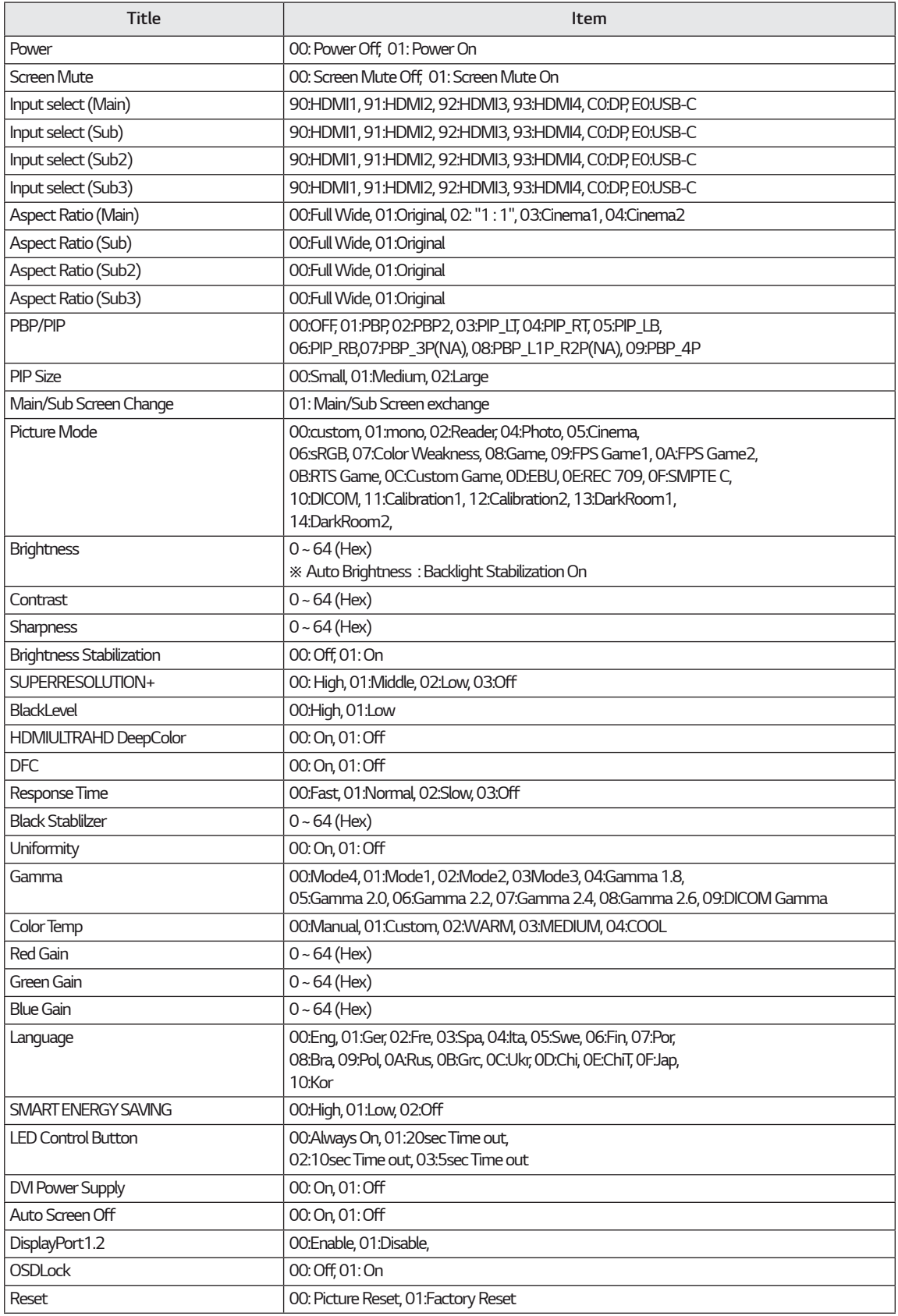

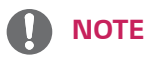

• Some commands are not supported according to model.

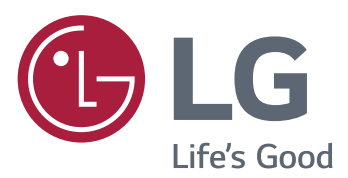

**Declaration of Conformity** 

Trade Name: LG

Model: 43UD79, 43UD79T

Responsible Party: LG Electronics Inc.

Address: 1000 Sylvan Ave. Englewood Cliffs

NJ 07632 U.S.A

TEL: 201-266-2534

\*above information is only for USA FCC Regulatory

Acest dispozitiv îndeplinește cerințele EMC pentru aparate electrocasnice (Clasa B) și este destinat pentru uz casnic. Acest dispozitiv poate fi utilizat în orice regiune. Citiți cu atenție manualul de utilizare (CD) și păstrați-l la îndemână. Rețineți că eticheta produsului oferă informații pentru asistența tehnică.

**MODEL** 

**SERIE**